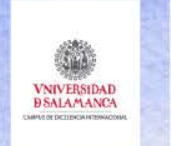

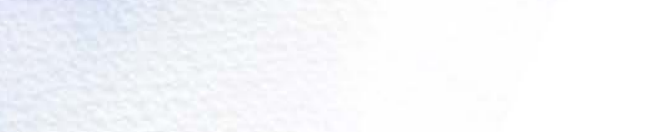

## GESTIÓN BIBLIOGRÁFICA CON MENDELEY

## Búsqueda de Información en Redes

Dra. Tránsito Ferreras Fernández, [transiff@usal.es](mailto:transiff@usal.es) Servicio de Bibliotecas Universidad de Salamanca

Máster Las TIC en Educación

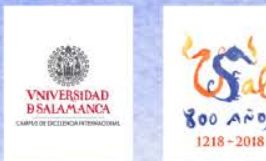

## Programa

- 1. Fundamentos de gestión bibliográfica
- 2. Introducción a la gestión bibliográfica con Mendeley
- 3. Mendeley Desktop: gestionar y exportar bibliografía
- 4. Mendeley como base de datos: búsqueda de referencias
- 5. Mendeley como red social: grupos y compartir información
- 6. Funcionalidades avanzadas

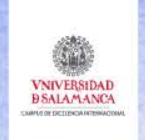

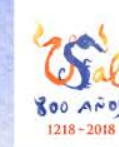

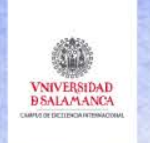

# **Referencia bibliográfica**

### Datos que **identifican** a un documento inequívocamente

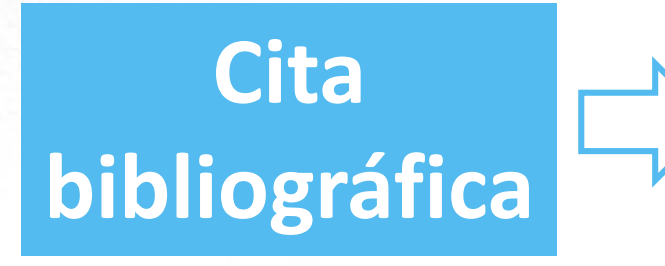

Métodos para **mencionar** a una publicación en un texto

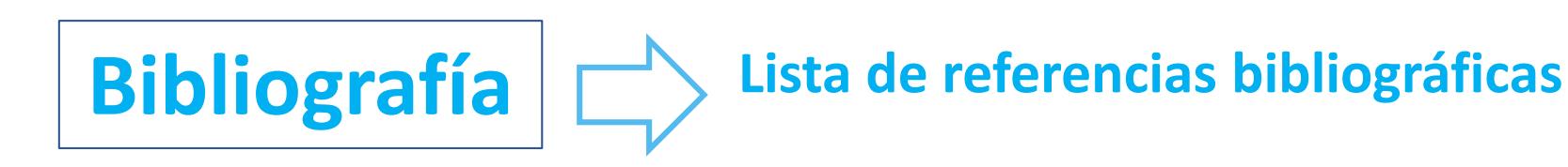

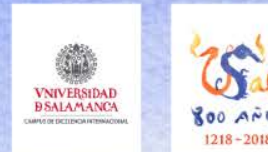

- **¿Qué es una referencia?** Una referencia es el **conjunto de datos que permite identificar un documento o una fuente de información**. Permite conocer la publicación de la que se ha extraído la cita y facilita la búsqueda y la localización de la obra.
- **¿Qué es una cita bibliográfica?** Una cita bibliográfica es una **forma abreviada de una referencia insertada en el texto o como nota a pie de página de un trabajo**. Permite identificar y localizar la fuente de información (libro, artículo, web, capítulos…) y ayuda a evitar el plagio. Es asimismo un indicador de calidad, exhaustividad y rigor del trabajo.
- **¿Qué es una bibliografía?** La bibliografía es una **lista de referencias de los documentos consultados** a la hora de realizar un trabajo. Se sitúa al final del trabajo.

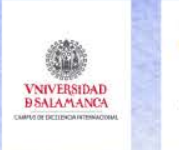

#### **Cita bibliográfica**

**600 AND**  $1218 - 2015$ 

#### 1. Introduction

As society has become more and more digitized, the demand digitally competent teamners has evolved, imposing the need new approaches when it comes to integration of technolog education. Teacher education is regarded as a natural place to s this integration (Kay, 2006), but recent research indicates that the is a mismatch between the digital demands that newly quali teachers meet in their profession and the training in us instructional technology provided during teacher educa

> **Referencia bibliográfica**

2014). Research ation to take pl workplace sup

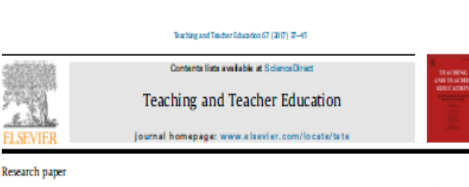

Educating digitally competent teachers: A study of integration of professional digital competence in teacher education

Elen J. Instefjord<sup>\*</sup>, Elaine Munthe<sup>1</sup>

.<br>\* Wesen Newey University of Apple & Sciences, P.O. Box 7030, S020 Bergen, Now ay.<br>\* Farsity of Arts and Rhuzation, University of Sciencer, Norway.

**HIGHLIGHTS** 

9 May 2017

Technology<br>Digital competence<br>Pre-service teachers

1. Introduction

· Teacher education' efficacy correlates positively with disttal competency +35% of tracher educators believe they are good role models for use of technology . Pre-service teachers are critical of the H2Ts emphasis on disttal competence. · The influence of management on technology integration should be explored furthe

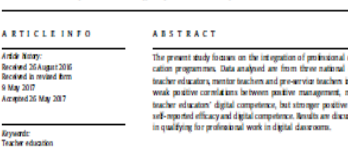

#### and positive attitudes town

hbreit-Leftwich, Sadik,

As society has become more and more districted, the demand for digitally competent teachers has evolved, imposing the need for Being able to integrate new approaches when it comes to integration of technology in purposes involves having a s education. Teacher education is regarded as a natural place to start uations loth personal as this integration (Kay, 2006), but recent research indicates that there teaching profession skills. In digital competence for teacher is a mismatch between the digital demands that newly qualified teachers meet in their profession and the training in use of 2014). Teacher educators ha instructional technology provided during teacher education not only should they be all (Gadmundsdottir, Loftagarden, & Ottestad, 2014). Research indicates that in order for technology integration to take place, teaching, they should also c<br>teachers' professional digital like teacher education, whteachers need access to relevant equipment, workplace support both on campus and in field

technology is integrated on ulaly important. This study is therefore co Betel eddyson: electron(tord) w.co (E) Installed) Elaine.com fred

http://dx.dd.org/10.1016/j/ads.201705.016<br>0742-051X/6-2017 Elevier Izd. All rights reserved.

# **Bibliografía**

**References** 

ConsMak

- Agyei, D. D., & Voogt, J. M. (2011). Exploring the potential of the will, skill, tool model in Ghana: Predicting prospective and practicing teachers' use of technology. Computers & Education, 56(1), 91-100.
- Aizen, I. (2001). Nature and operation of attitudes. Annual Review of Psychology, 52.  $27 - 58$ .
- Ashton, P. (1985). Motivation and the teacher's sense of efficacy. In C. Ames, & R. Ames (Eds.), Research on motivation in education: Vol. 2. The classroom milieu (pp. 141-174), Orlando, Florida: Academic Press,
- Bandura, A. (1977). Self-efficacy: Toward a unifying theory of behavioral change. Psychological Review, 84(2), 191-215.
- Bandura, A. (1997). Self-efficacy: The exercise of control. New York: W. H. Freeman. Barton, R., & Haydn, T. (2006). Trainee teachers' views on what helps them to use
	- information and communication technology effectively in their subject teaching. Journal of Computer Assisted Learning, 22(4), 257-272.
- Belland, B. (2009). Using the theory of habitus to movebeyond the study of barriers to technology integration. Computers & Education, 52(2), 353-364.
- ten Brummelhuis, A., & Kuiper, E. (2008). Driving forces for ICT in learning. In J. Voogt, & G. Knezek (Eds.), International handbook of information technology in primary and secondary education (pp. 97-114). New York: Springer,

Kay, R. H. (2006). Evaluating strategies used to incorporate technology into preservice education: A review of the literature. Journal of Research on Technology in Education, 38(4), 383-408.

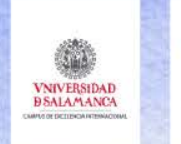

**Sociedades científicas + Editores**

**Estilos académicos**

- APA Style American Psychological Association
- MLA style Modern Language Association
- Vancouver system Council of Science **Editors**
- AMA Style American Medical Association
- ACS style American Chemical Society
- IEEE style Institute of Electrical and Electronics Engineers
- Chicago / Turabian The Chicago Manual of Style
- Harvard referencing (Author-Date)
- ISO 690:2010

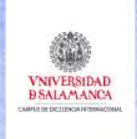

## **Manuales de estilo**

**800 AND**  $1218 - 2018$ 

**Guías para citas, redacción de referencias y bibliografías**

**Style guides** 

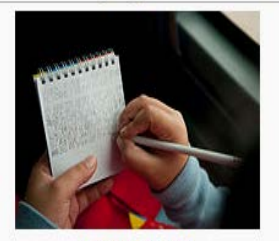

**ACS Style Guide AMA Manual of Style AP Stylebook** APA style Apple Style Guide The ASA Style Guide Bluebook The Business Style Handbook The Chicago Manual of Style **Citing Medicine** The Elements of Style The Elements of Typographic Style Fowler's Modern English Usage **IEEE** style ISO 690 MHRA Style Guide The Microsoft Manual of Style **MLA Handbook MLA Style Manual** The New York Times Manual The Oxford Guide to Style/New Hart's Rules Scientific Style and Format (CSE style) The Sense of Style Turabian Wikipedia: Manual of Style

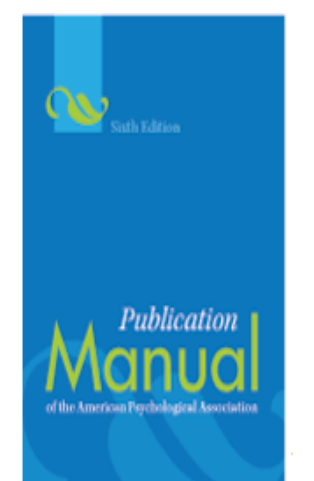

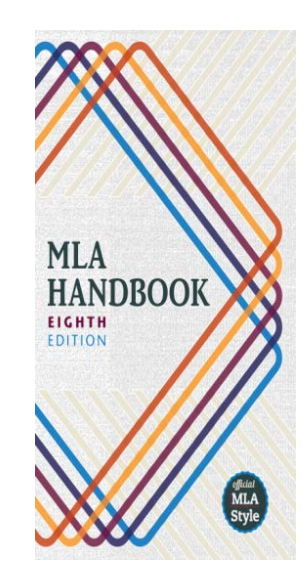

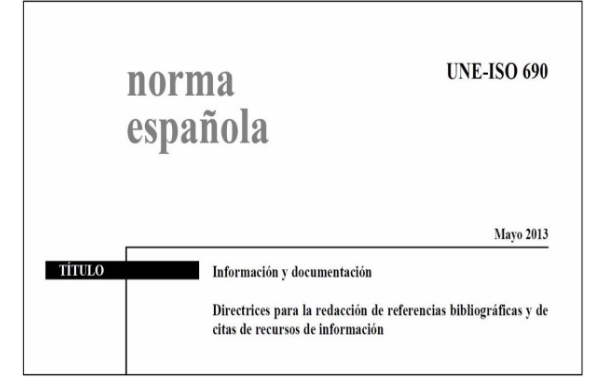

[https://en.wikipedia.org/wiki/Citation#Styles](https://en.wikipedia.org/wiki/Citation)

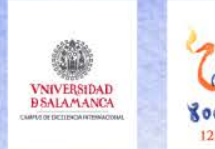

**Referencia bibliográfica**

#### **Elementos**

1. Tipo de documento: libro, artículo, tesis, capítulo de libro, actas de congresos, páginas web, etc.

Fundamentos de gestión bibliográfica

- 2. Formato y disponibilidad: impreso, electrónico, en línea, etc.
- 3. Elementos informativos: autor, título, edición,
	- lugar de edición, editorial, año, página de inicio y fin, enlace web, fecha de consulta web, etc.
- 4. Orden de los elementos: Apellidos, año de publicación, fechas de consulta web, etc.
- 5. Relación entre elementos: puntuación, negritas, cursivas, mayúsculas, etc.

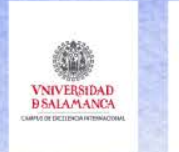

**APA**

Abcartos, J.-P. (2000). Le bureau d'assistance centralisé: une hot-line á la Bibliothéque Nationale de France? *Bulletin Des Bibliothèques de France*, *45*(4), 4–10. Retrieved from http://www.enssib.fr/bbf/bbf-2000-4/01 abcarios.pdf

## **Harvard**

Abcartos, J.-P., 2000. Le bureau d'assistance centralisé: une hot-line á la Bibliothéque Nationale de France? *Bulletin des bibliothèques de France*, 45(4), pp.4–10. Available at: http://www.enssib.fr/bbf/bbf-2000-4/01 abcarios.pdf.

**MLA**

Abcartos, Jean-Pascal. "Le Bureau D'assistance Centralisé: Une Hot-Line Á La Bibliothéque Nationale de France?" Bulletin des bibliothèques de France 45.4 (2000): 4–10. Web.

**Vancouver**

Abcartos J-P. Le bureau d'assistance centralisé: une hot-line á la Bibliothéque Nationale de France? Bull des bibliothèques Fr [Internet]. 2000;45(4):4–10. Available from: http://www.enssib.fr/bbf/bbf-2000- 4/01-abcarios.pdf

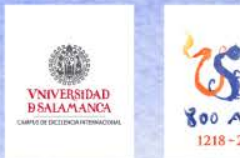

## **Gestores** bibliográficos

- $\checkmark$  Herramientas para **organizar** documentos
- **Bases de datos** de referencias bibliográficas
- $\checkmark$  Creación de bibliografías en múltiples **estilos**
- Son **programas informáticos que ayudan al investigador a recopilar, almacenar y gestionar referencias bibliográficas** procedentes de diversas fuentes: bases de datos, catálogos de bibliotecas, buscadores, etc. y le permiten crear citas y elaborar bibliografías en formatos y estilos normalizados (ISO 690, Vancouver, APA, MLA, Harvard, etc.).
- El investigador dispondrá de una **base de datos personal** con sus referencias bibliográficas, que podrán ir acompañadas, en algunos casos, de los textos completos de los documentos, vídeos, imágenes, etc., ordenadas en carpetas y subcarpetas.
- Existen diferentes 'software' de gestión bibliográfica como **EndNote**, **EndNote Web**, **RefWorks**, **Mendeley** o **Zotero**.

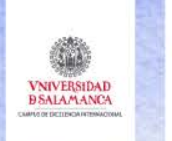

Programas (software) y Servicios en línea

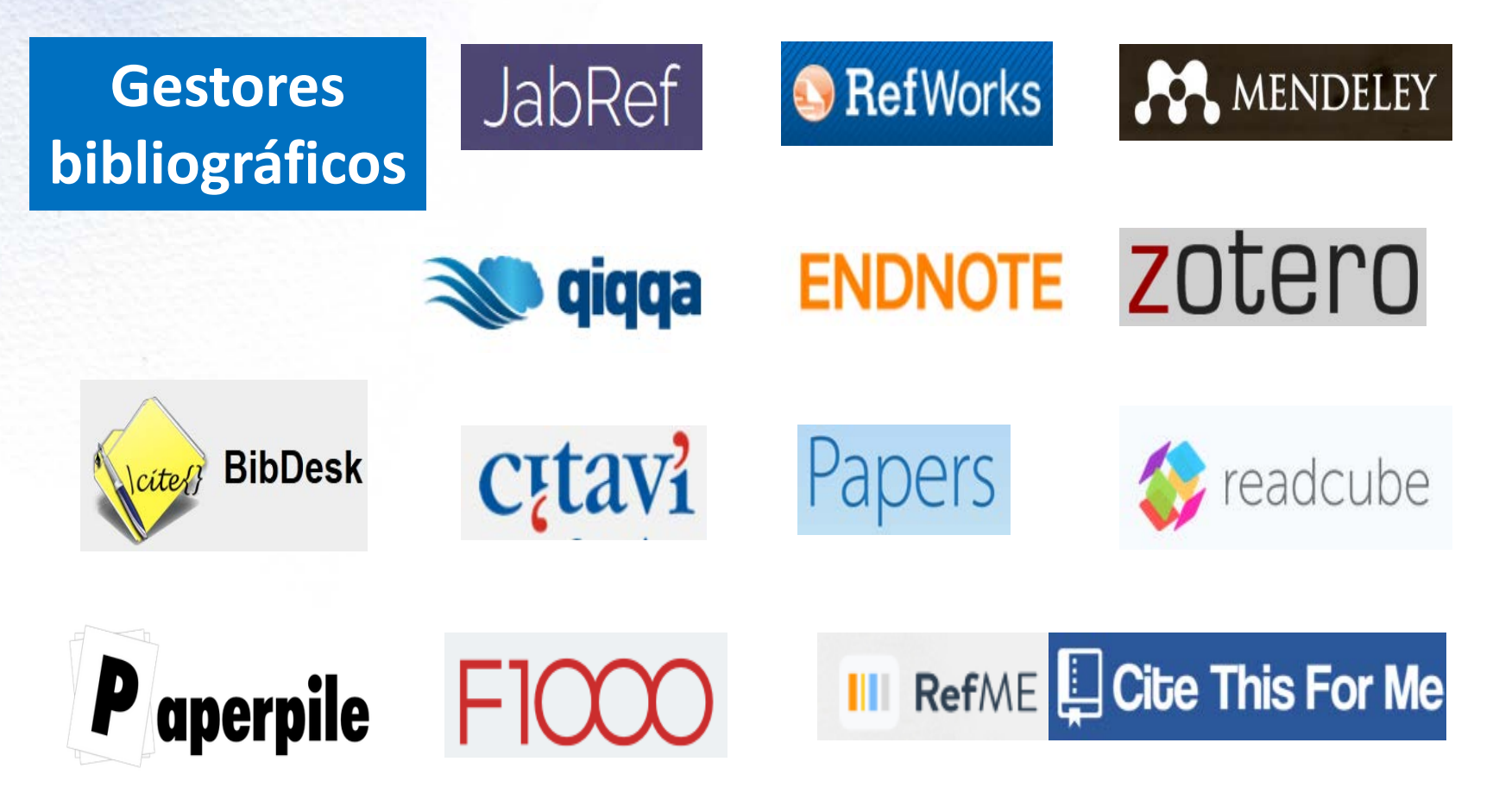

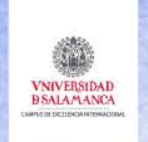

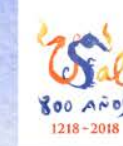

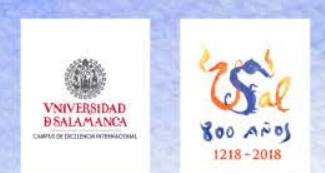

- **Mendeley** es un **gestor de referencias** que combina las características y funcionalidades de los gestores tradicionales con otras utilidades propias de las redes sociales científicas.
- **Mendeley** es una **base de datos** que incorpora millones de referencias bibliográficas compartidas por los integrantes de la comunidad Mendeley.
- El gestor fue creado en el año 2007 por Jan Reichelt, Victor Henning y Paul Foeckler. La primera versión beta apareció en 2008. En 2013 fue adquirido por Elsevier y, en el momento actual, está disponible en versión gratuita, institucional y premium.
- **Mendeley** combina una versión web (Mendeley Web) con una **versión local o de escritorio** (Mendeley Desktop) que se sincronizan. Es compatible con Mac, Windows y Linux y dispone de aplicaciones para dispositivos móviles iOS y Android.
- **Mendeley** es, además, una **red social** que incorpora funcionalidades de la Web 2.0. Permite a sus usuarios **compartir referencias**, crear **grupos de trabajo públicos y privados**, crear **redes de contactos** y **descubrir referencias bibliográficas** incorporadas por otros miembros de la comunidad Mendeley.

Martín Rodero, H. (2019). Mendeley: guía básica, [http://bibmed.usal.es/Mendeley\\_guia\\_basica\\_2019.pdf](http://bibmed.usal.es/Mendeley_guia_basica_2019.pdf)

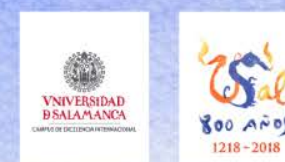

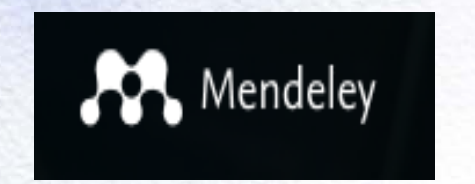

[https://www.mendeley.com](https://www.mendeley.com/)

Introducción a la gestión bibliográfica con Mendeley

- 1. Cuenta personal
- 2. Perfil en línea
- 3. Red social académica (grupos, seguidores, seguidos)
- 4. Buscador de documentos científicos
- 5. Biblioteca (Gestor bibliográfico / Base de datos personal con recursos guardados / Registros bibliográficos guardados)
- 6. Importador web / *Web importer*
- 7. Aplicación de escritorio / *Desk software*
- 8. Aplicación para móviles / App

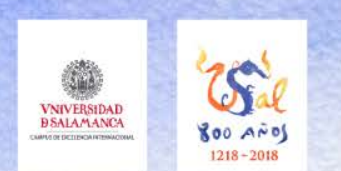

#### **Crear una cuenta:**

- El primer paso es acceder a la página web de Mendeley [http://www.mendeley.com](http://www.mendeley.com/) pinchar sobre el enlace «Create a free account»
- A continuación, deberá cumplimentar el formulario con sus datos:
- Correo-e (si somos miembros de la USAL deberemos utilizar el correo institucional y realizar el registro desde un ordenador conectado a la red USAL ej.: <mailto:xxxx@usal.es>).
- Nombre, apellidos y contraseña. Una vez cumplimentado el formulario pinche en «Register»

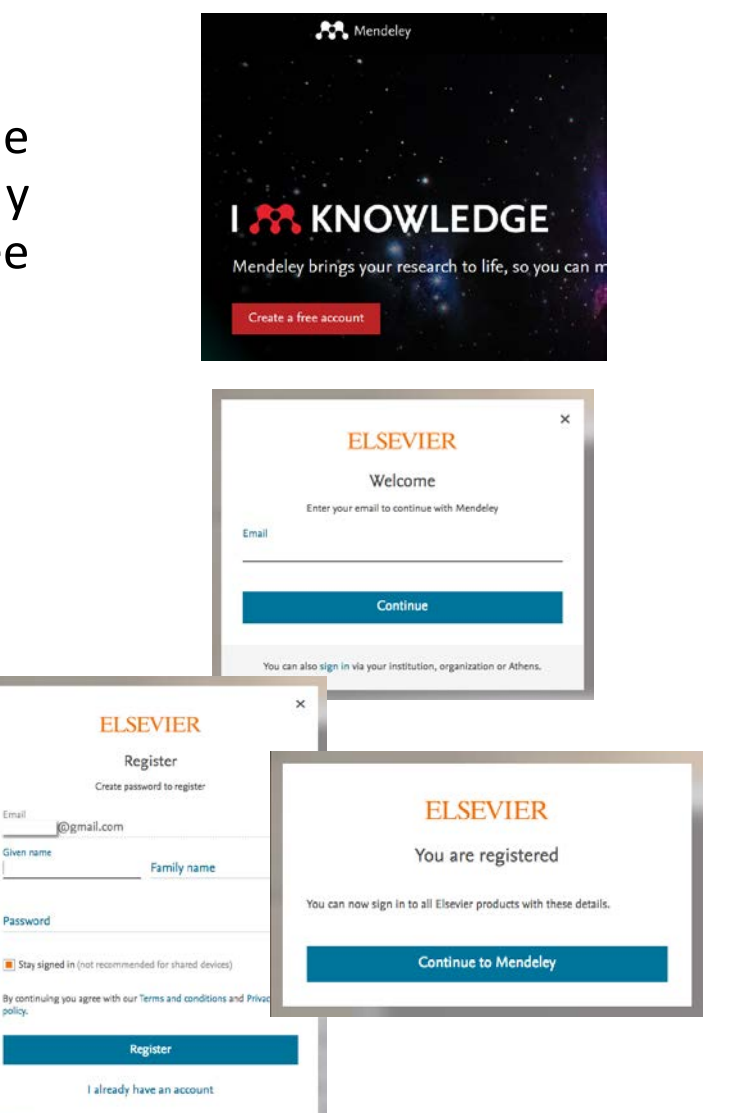

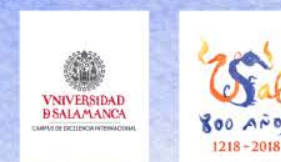

- A continuación deberá indicar:
	- Estatus académico o categoría profesional (student, professor, etc.)
	- Área de conocimiento
	- Finalizada la cumplimentación del formulario deberá pulsar en «Continue to Mendeley»
- Una vez creada la cuenta, es necesario activarla. Recibirá un correo-e para verificar la dirección

#### Welcome to Mendeley Tell us more about yourself so we can serve you better. Current role Field of study  $\checkmark$ Make profile public ? Mendeley Ltd. may email you information about our products, services and events. You can update your communication preferences settings any time via our email notification centre. **Continue to Mendeley** Skip this step

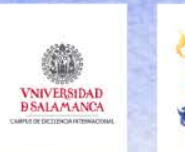

#### Download desktop version

#### Choose the version for your operating system

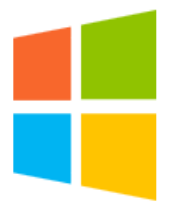

Mendeley Desktop for Windows XP or later

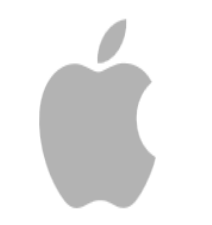

Mendeley Desktop for Mac OS

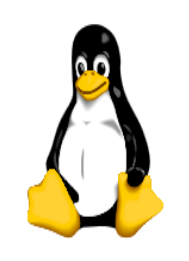

Mendeley Desktop for Linux

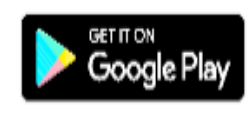

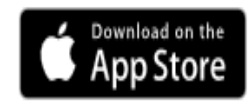

#### Download mobile app

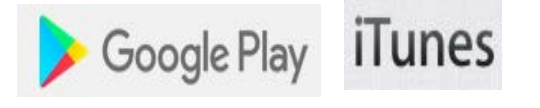

#### <https://www.mendeley.com/downloads> 18

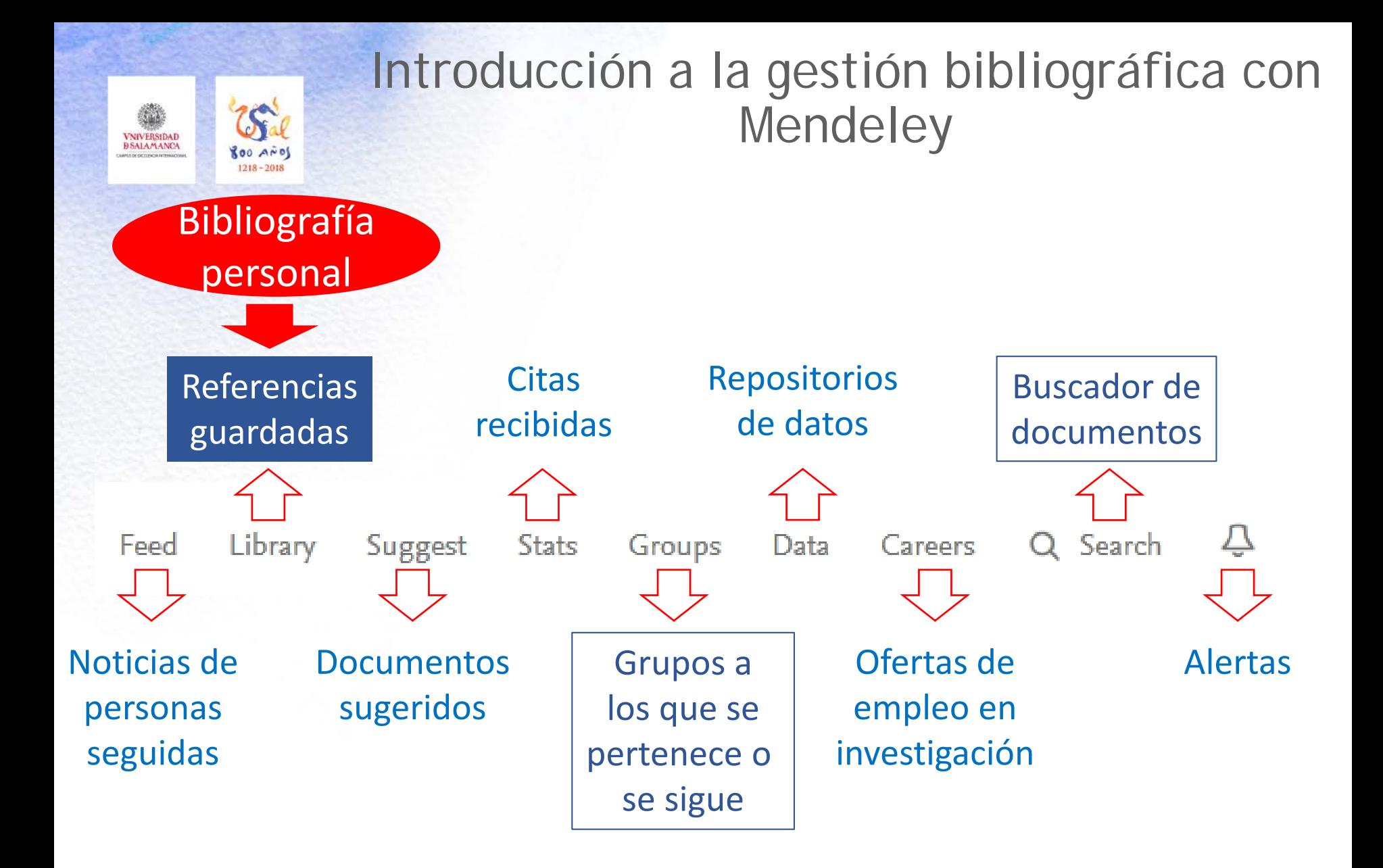

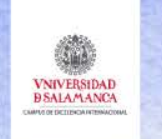

**100 AMI**  $1218 - 2018$ 

## Introducción a la gestión bibliográfica con Mendeley

Dotaile

Motoe

## Añadir y editar documentos

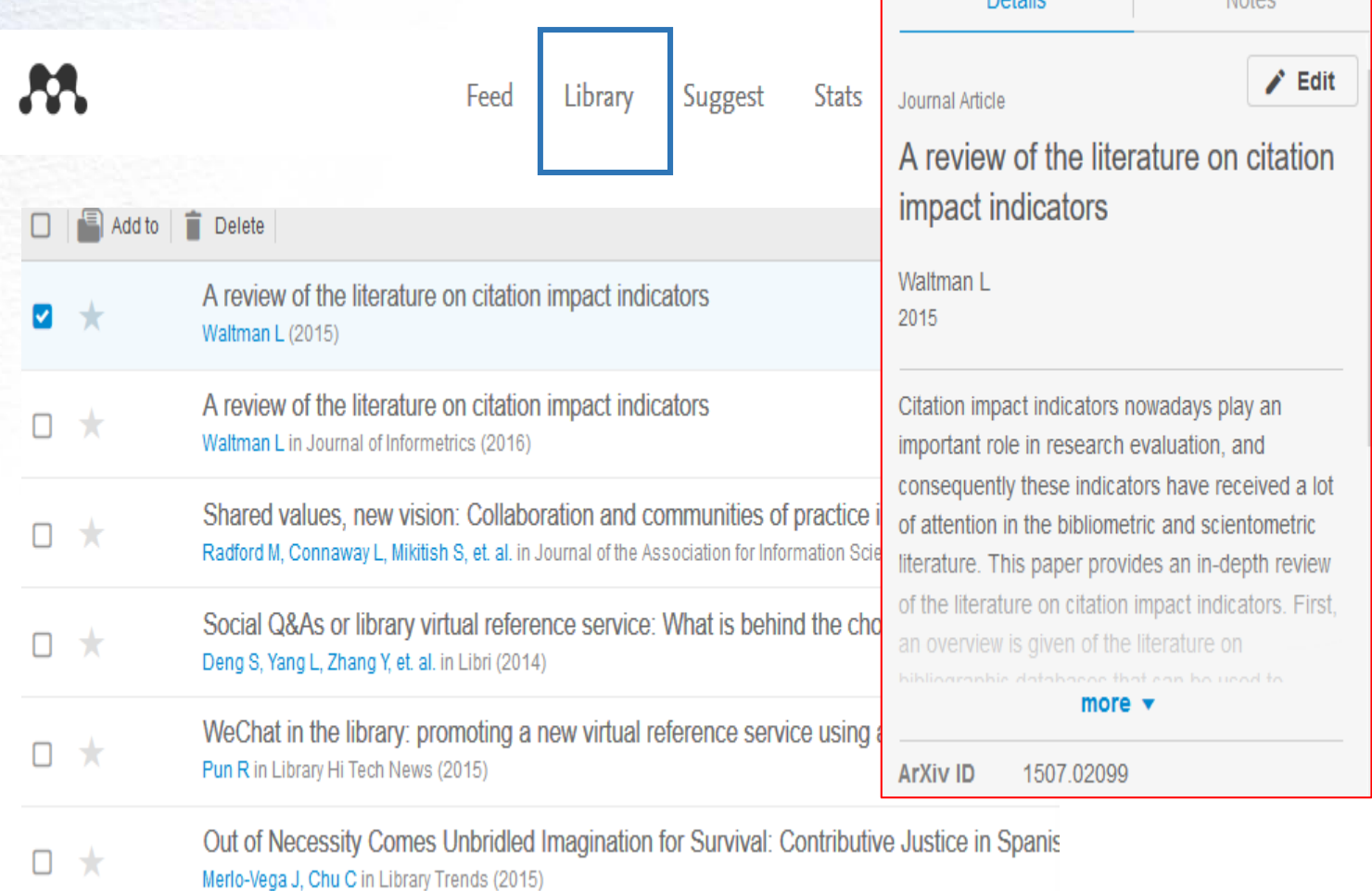

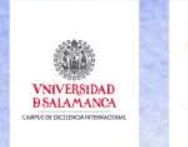

 $60 \text{ A}00$  $1218 - 2018$ 

## Introducción a la gestión bibliográfica con Mendeley

Añadir y editar documentos

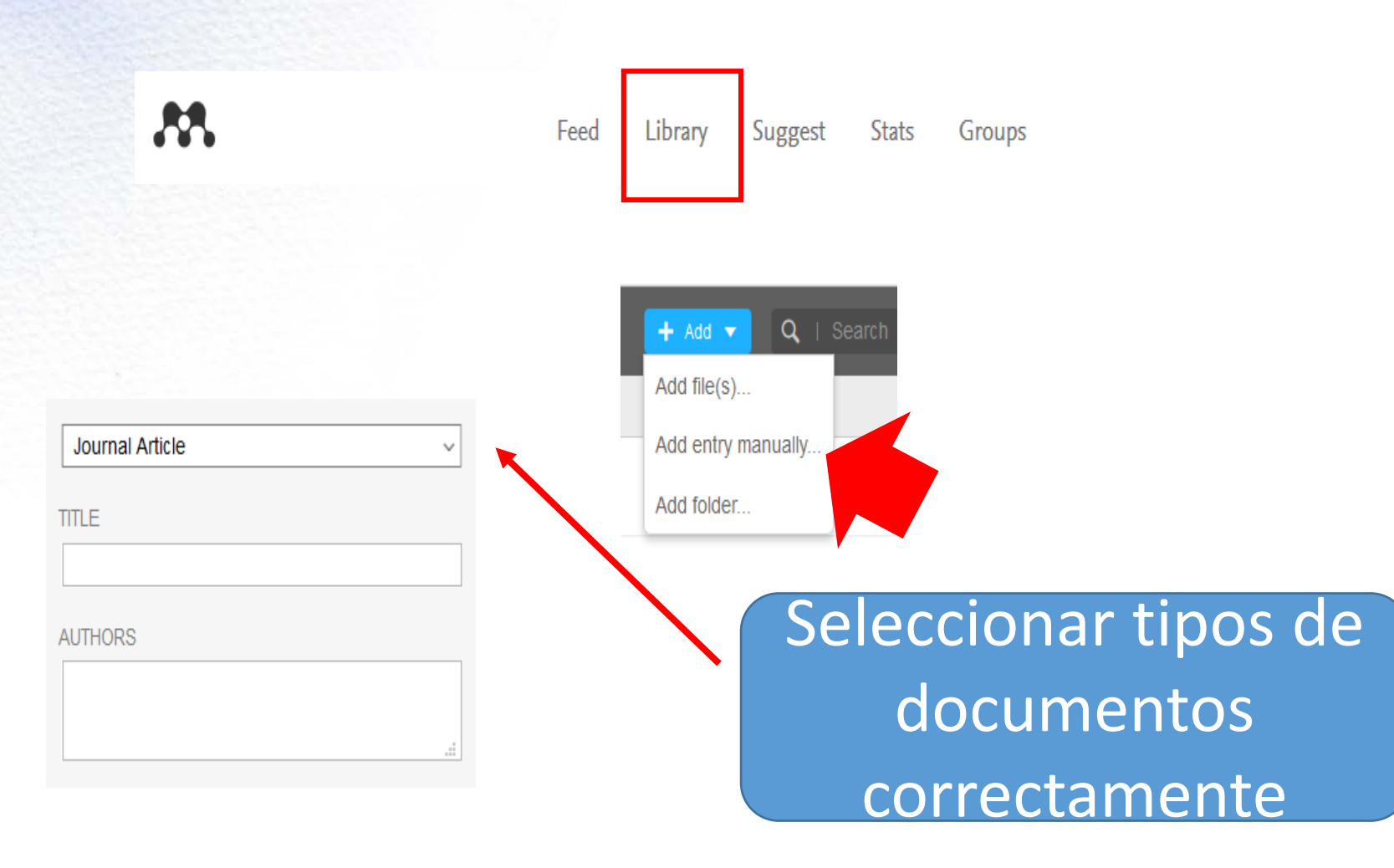

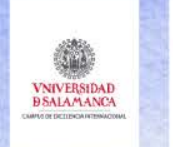

800 AND  $1218 - 2018$ 

## Introducción a la gestión bibliográfica con Mendeley

Añadir y editar documentos

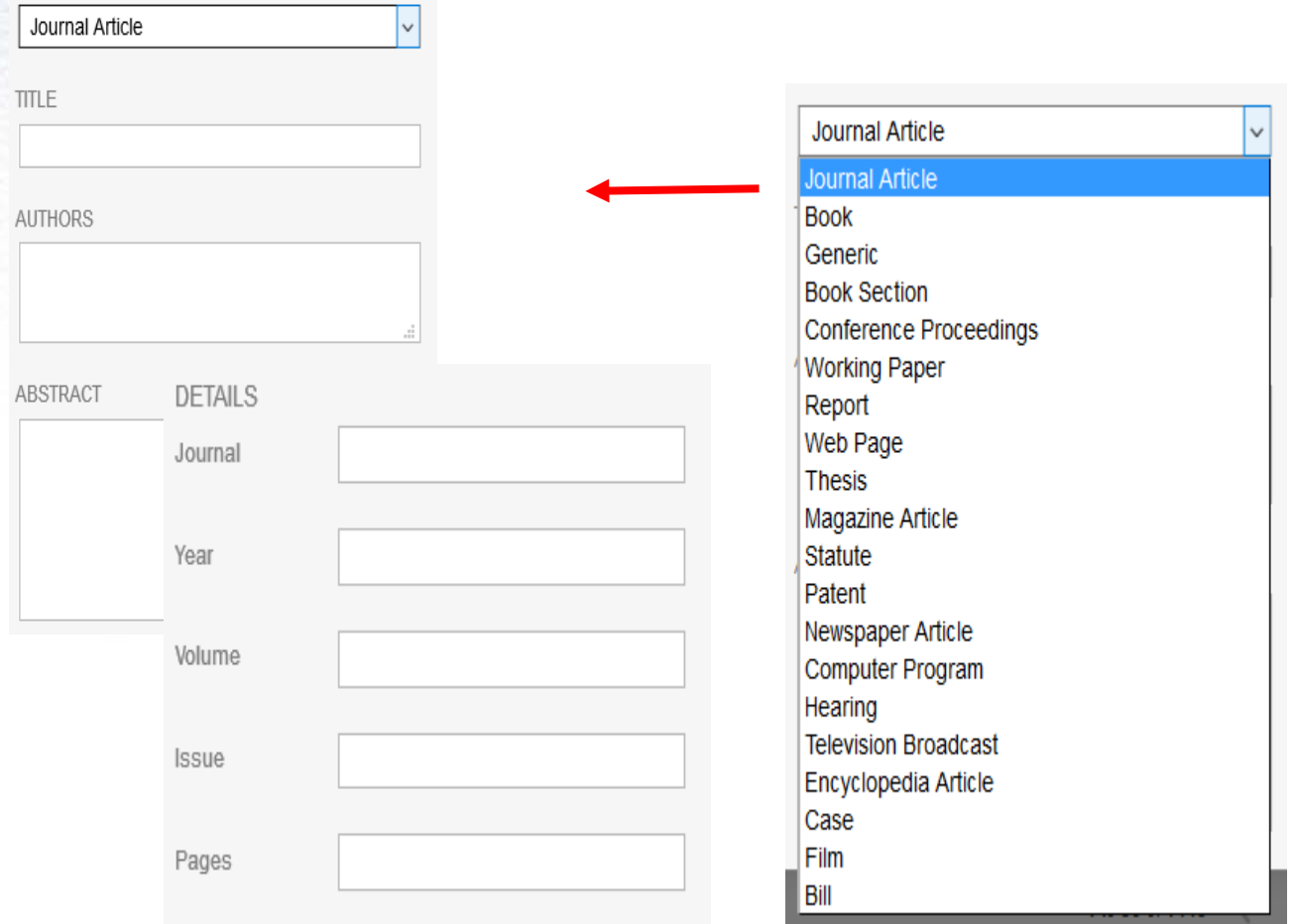

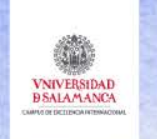

ROO ANDS  $1218 - 2018$ 

## Introducción a la gestión bibliográfica con Mendeley

**Carpetas** 

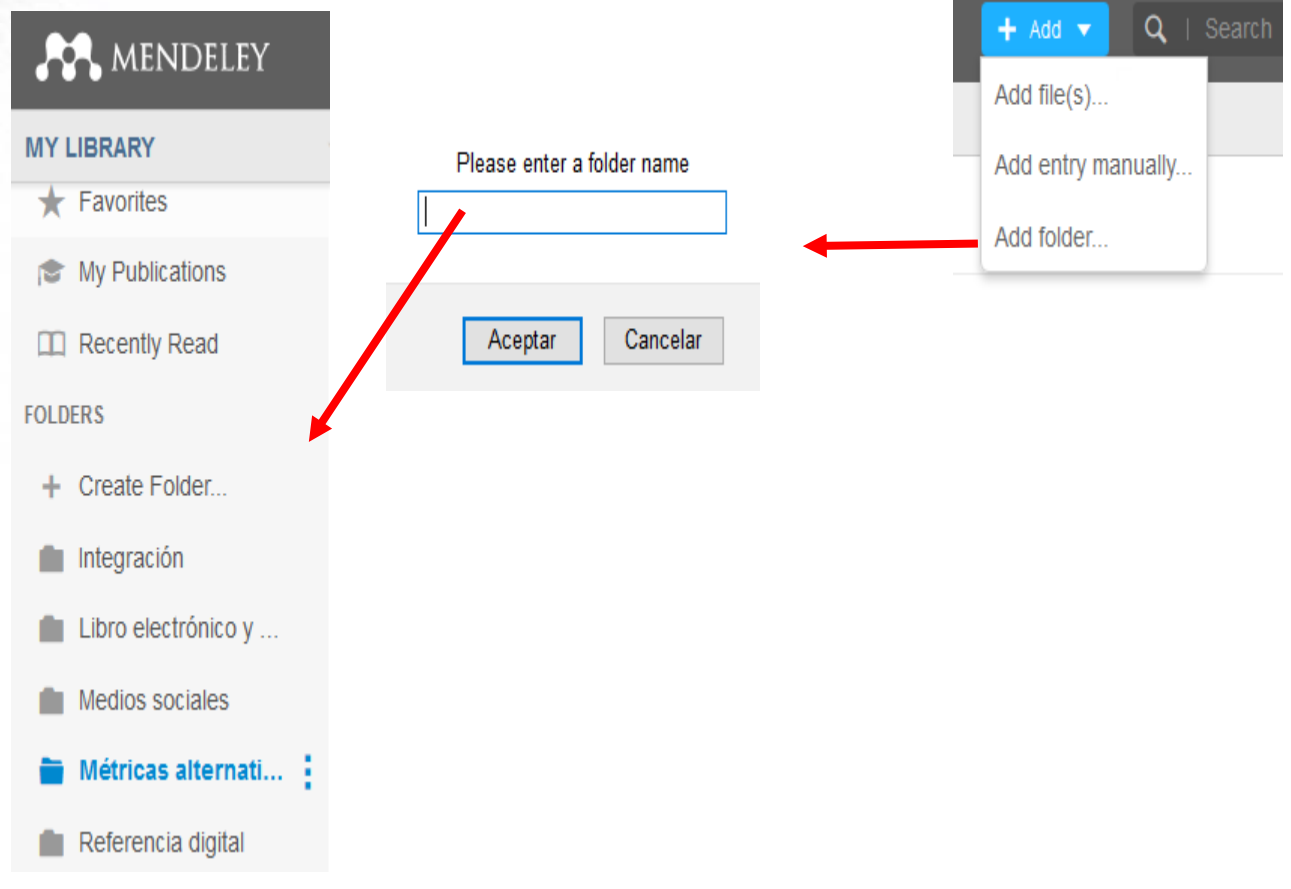

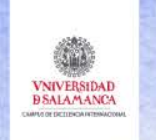

ROO AND  $1218 - 2018$ 

## Introducción a la gestión bibliográfica con Mendeley

#### **Carpetas**

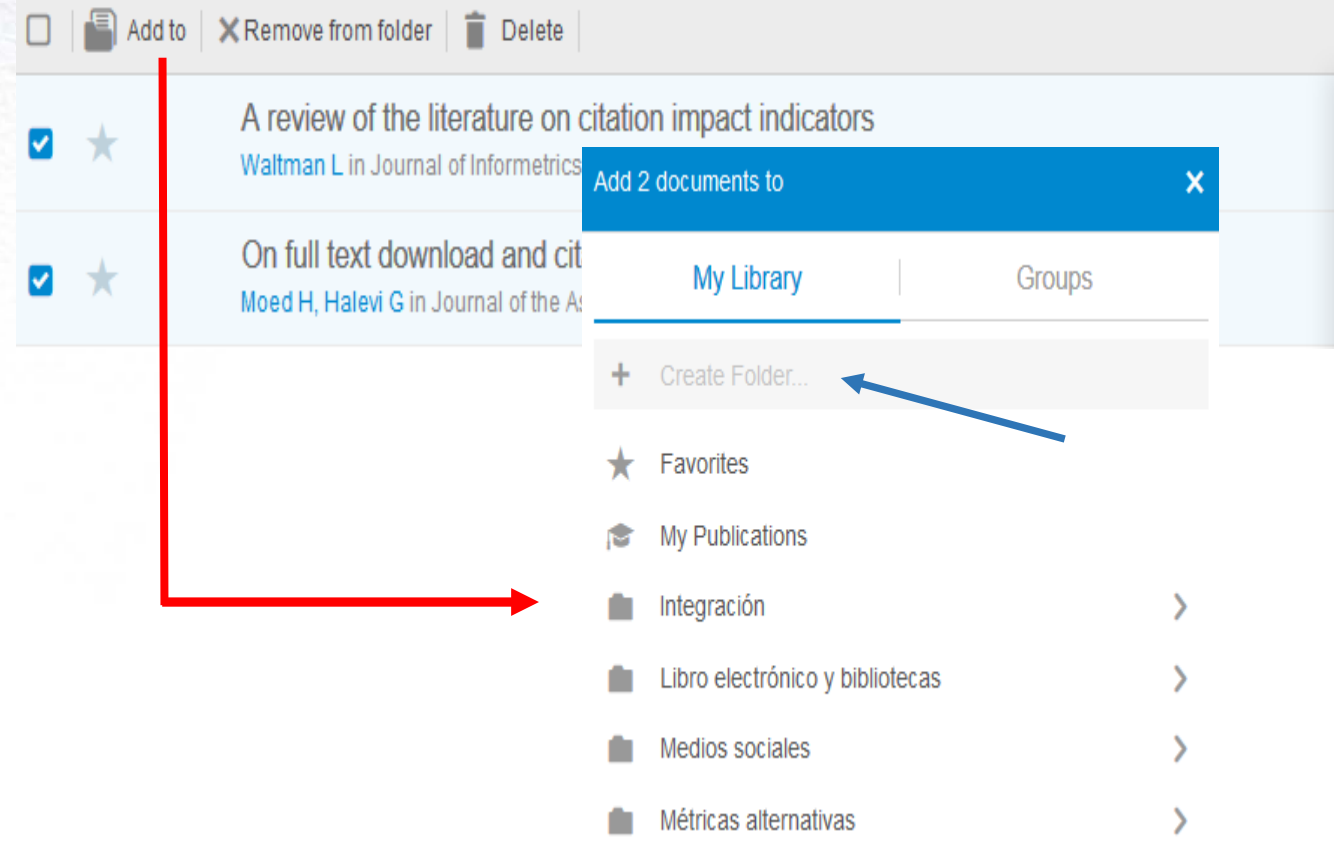

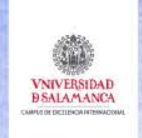

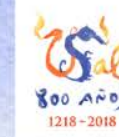

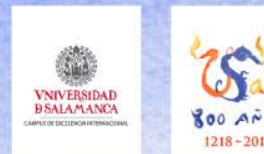

#### **Instalar «Mendeley Desktop»**

Para instalar la versión local, versión de escritorio o «Mendeley Desktop» podemos hacerlo desde la página principal de Mendeley http://www.mendeley.com, registrándonos mediante correo-e y contraseña.

Desde nuestra cuenta web de Mendeley

http://www.mendeley.com, o bien pulsamos en «Get Reference Manager» o bien abrimos el desplegable que se encuentra en la parte superior derecha y pulsamos sobre «Download».

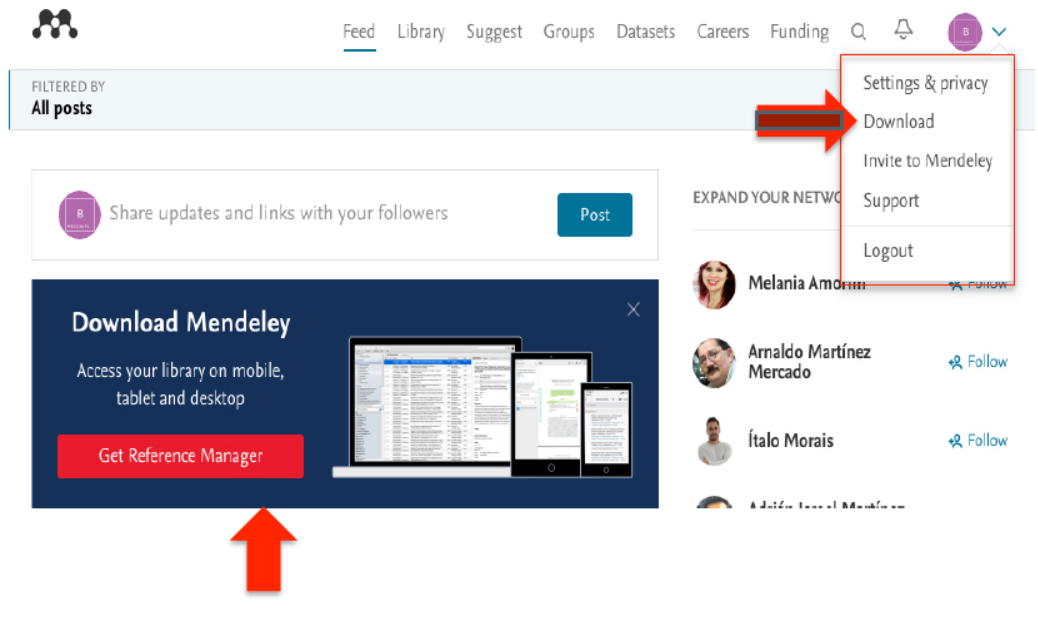

En la nueva ventana, haga clic en la opción «Download Mendeley Desktop».

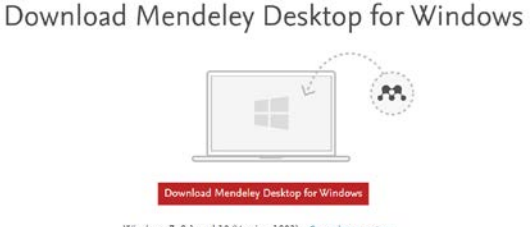

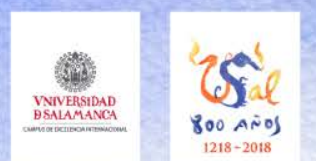

#### **Estructura de «Mendeley Desktop»**

- 1. Menú principal de «Mendeley Desktop»: 'File', 'Edit', 'View', 'Tools', 'Help'.
- 2. «My Library». En esta columna podemos crear y administrar nuestras colecciones de referencias en carpetas y subcarpetas.
- 3. En la columna central se muestran las referencias abreviadas de los documentos.
- 4. La columna de la derecha muestra los metadatos de la referencia seleccionada en la columna central. Ofrece la opción de agregar etiquetas 'Tags' y notas.

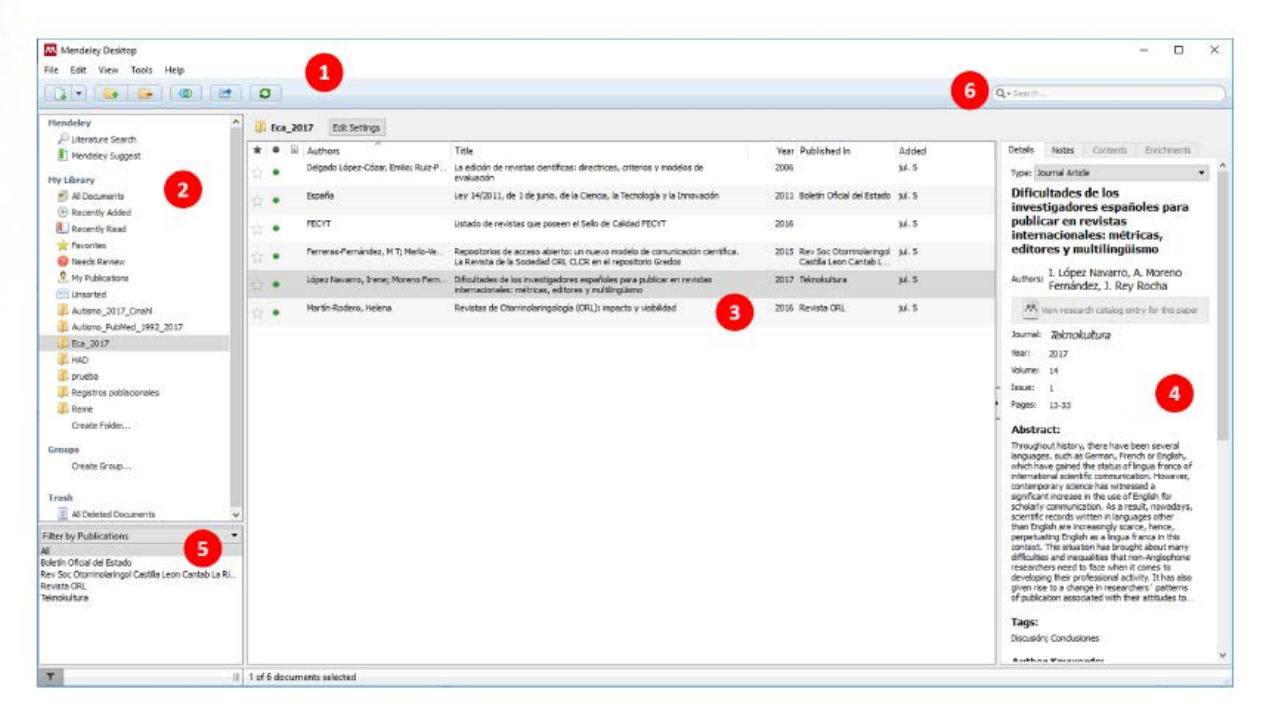

5. Debajo de «My Library» se encuentran los filtros. Nos van a ayudar a recuperar la información almacenada en el gestor. Ofrecen diversas posibilidades de búsqueda.

6. Mendeley dispone de un buscador para realizar consultas en la base de datos.

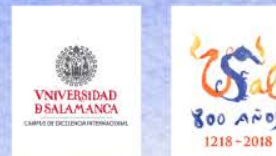

## **Desktop**

- *Online* / *Offline*
- **Sincronización**
- Editar, gestionar
- Documentos completos
- Eliminar duplicados

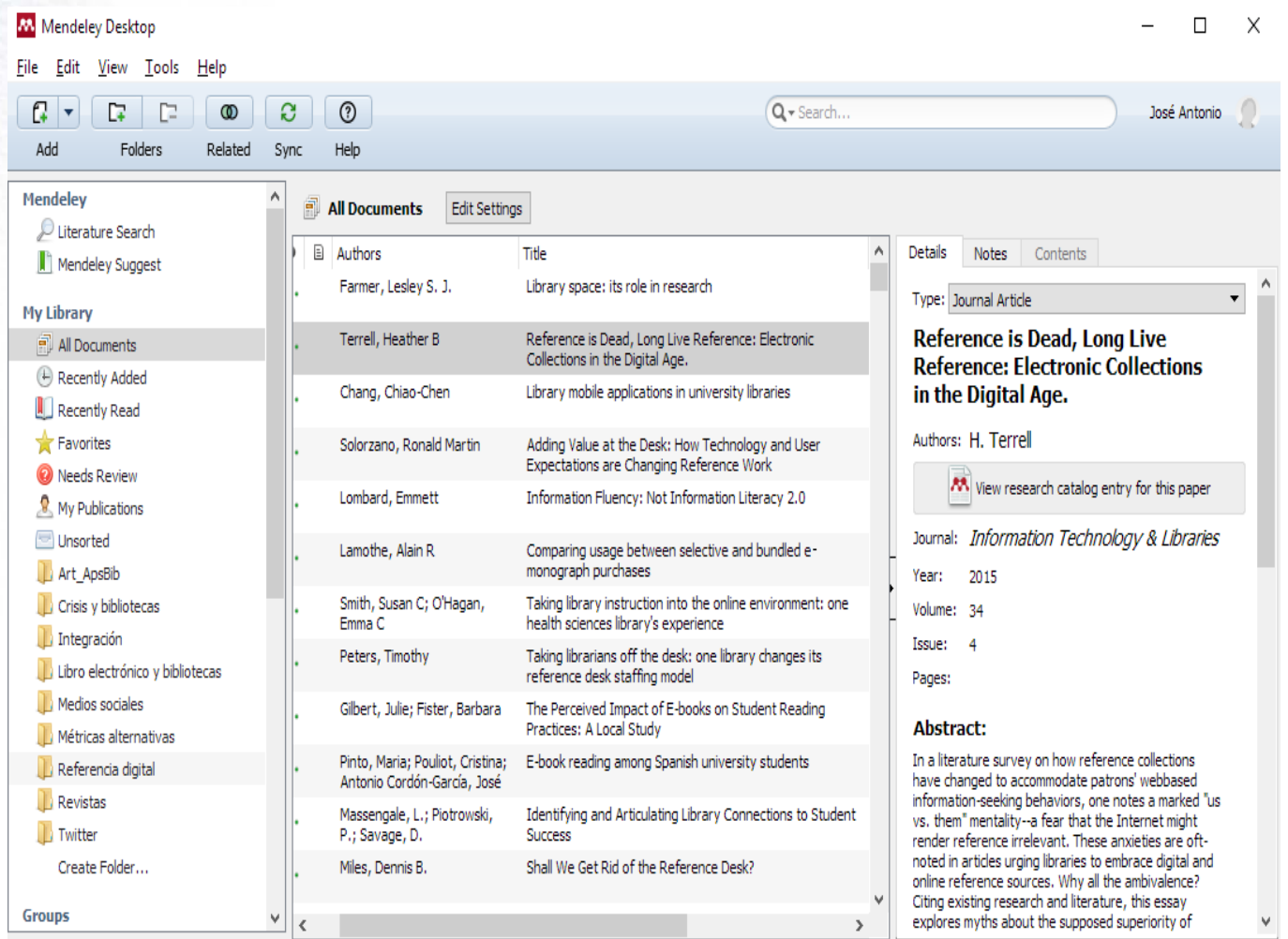

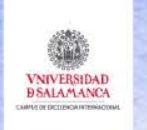

800 AND  $1218 - 2018$ 

## Mendeley Escritorio: gestionar y exportar bibliografías

#### Crear bibliografías

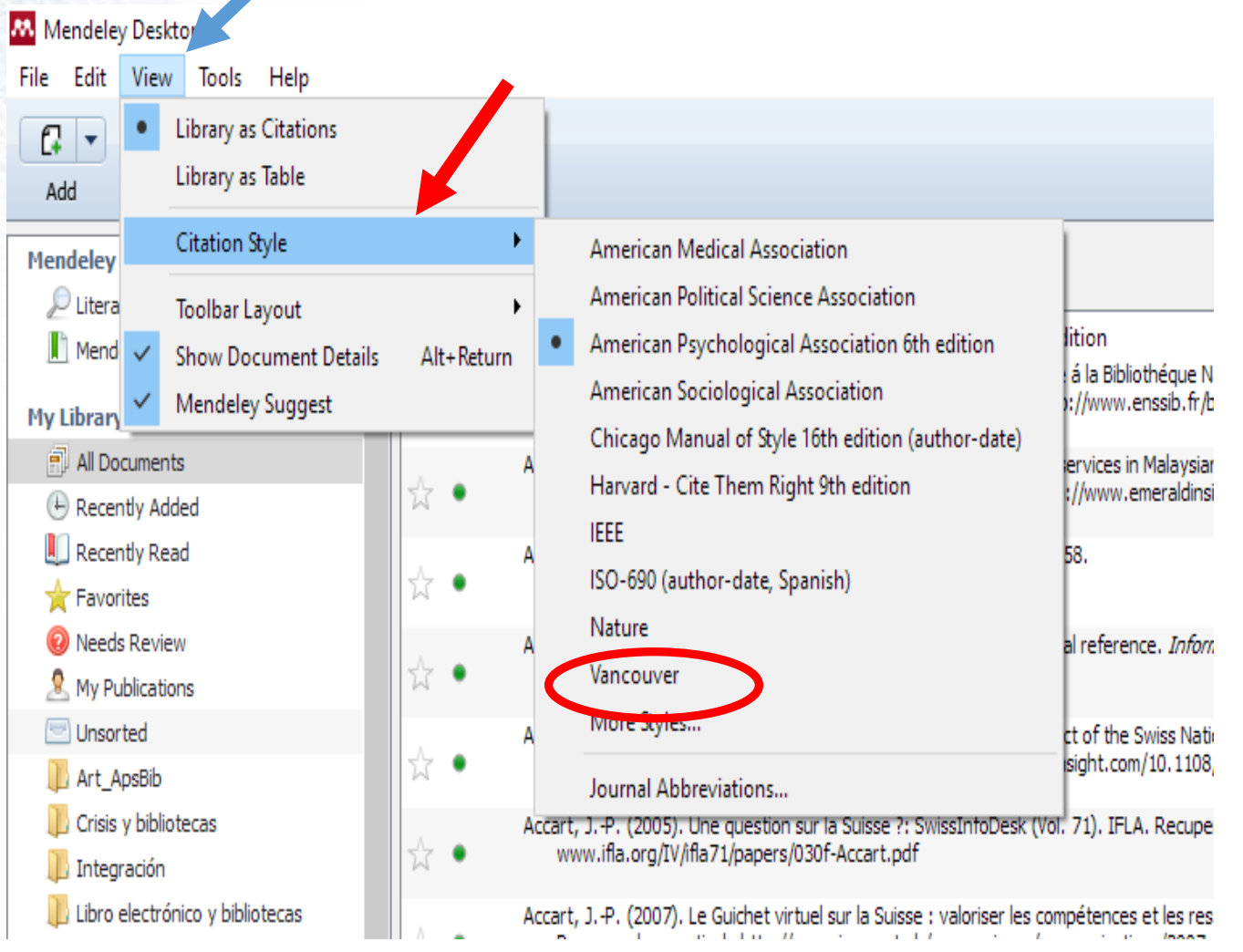

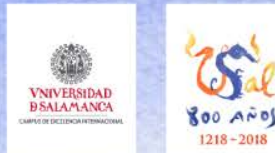

Crear bibliografías

#### Buscar estilos

Añadir más estilos

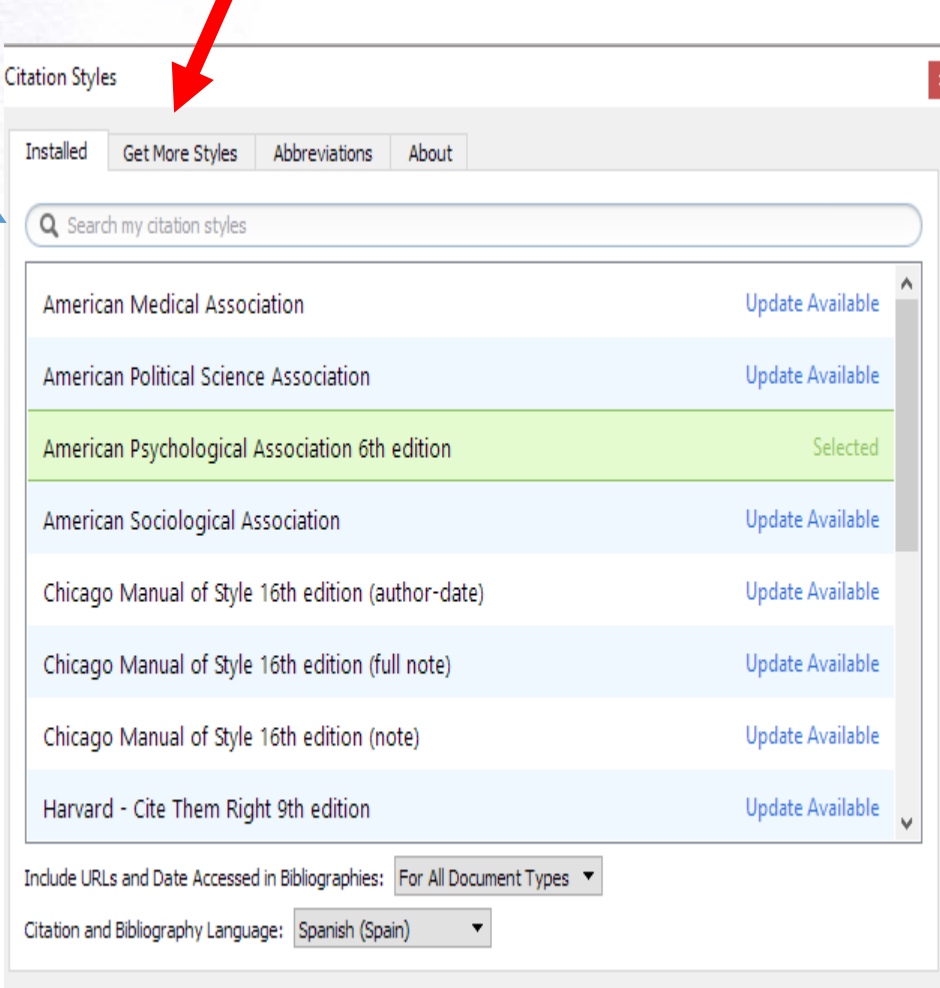

American Medical Association American Political Science Association American Psychological Association 6th edition American Sociological Association Chicago Manual of Style 16th edition (author-date) Harvard - Cite Them Right 9th edition **IEEE** ISO-690 (author-date, Spanish) Nature More Styles.

Journal Abbreviations.

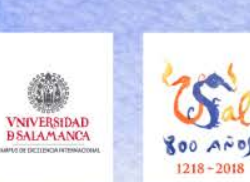

### Crear bibliografías

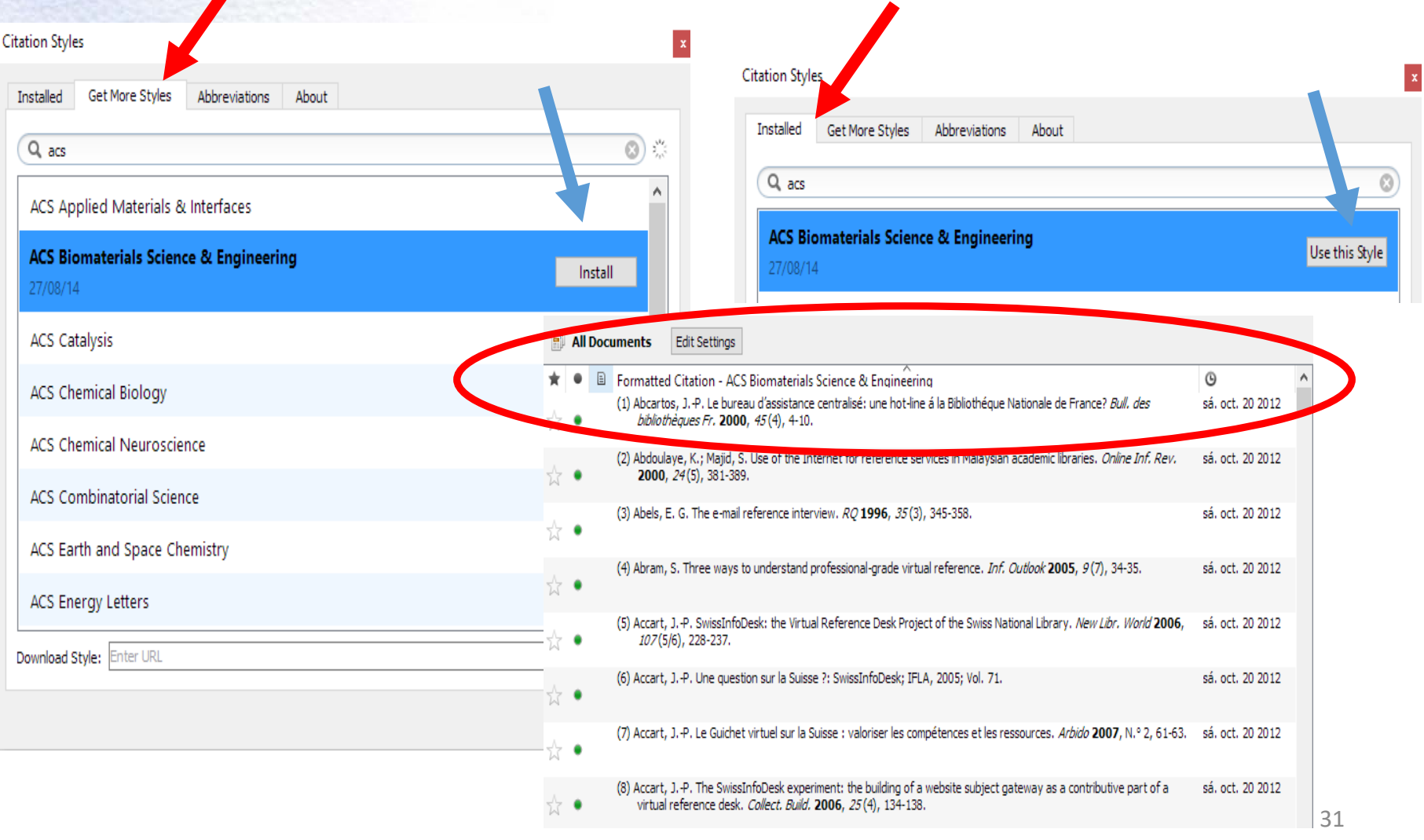

#### **VNIVERSIDAD**<br>**BSALAMANCA** 800 AND  $1218 - 201$

M Mendeley Desktop

Redo

Find

Cut

Copy

Paste

Copy As

Select All

R New Folder...

New Group...

Rename Folder...

Remove Folder

File

C.

 $A<sub>0</sub>$ 

Mer

My

É

 $\overline{\mathfrak{g}}$ 

r

Edit View Tools Help

Undo Document Edit

## Mendeley Escritorio: gestionar y exportar bibliografías

#### Crear bibliografías

- copiar referencias
- citas con formato

 $Ctrl + 7$ 

 $Ctrl+V$ 

 $Ctrl + F$ 

 $Ctrl+X$ 

 $Ctrl + C$ 

 $Ctrl + V$ 

 $Ctrl + A$ 

 $F<sub>2</sub>$ 

Ctrl+Shift+N

Ctrl+Shift+M

 $\overline{\phantom{a}}$ 

Formatted

Dorch, B. (2

partir de

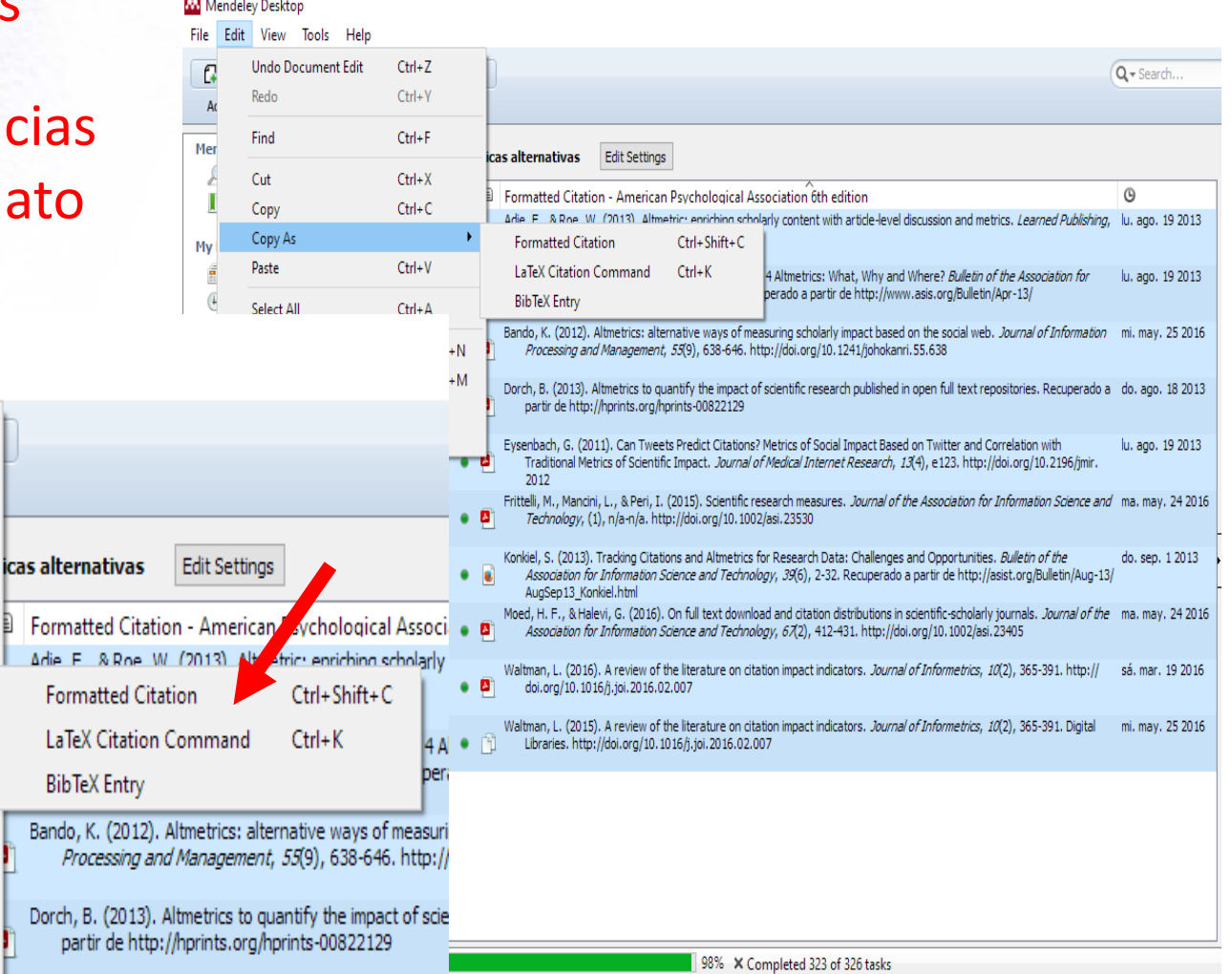

Eysenbach, G. (2011). Can Tweets Predict Citations? Met Traditional Metrics of Scientific Impact. Journal of Mer

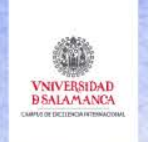

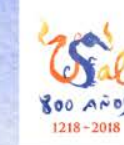

## 4. Mendeley como base de datos: búsqueda de referencias

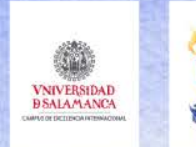

## Mendeley como base de datos: búsqueda de referencias

## Búsqueda

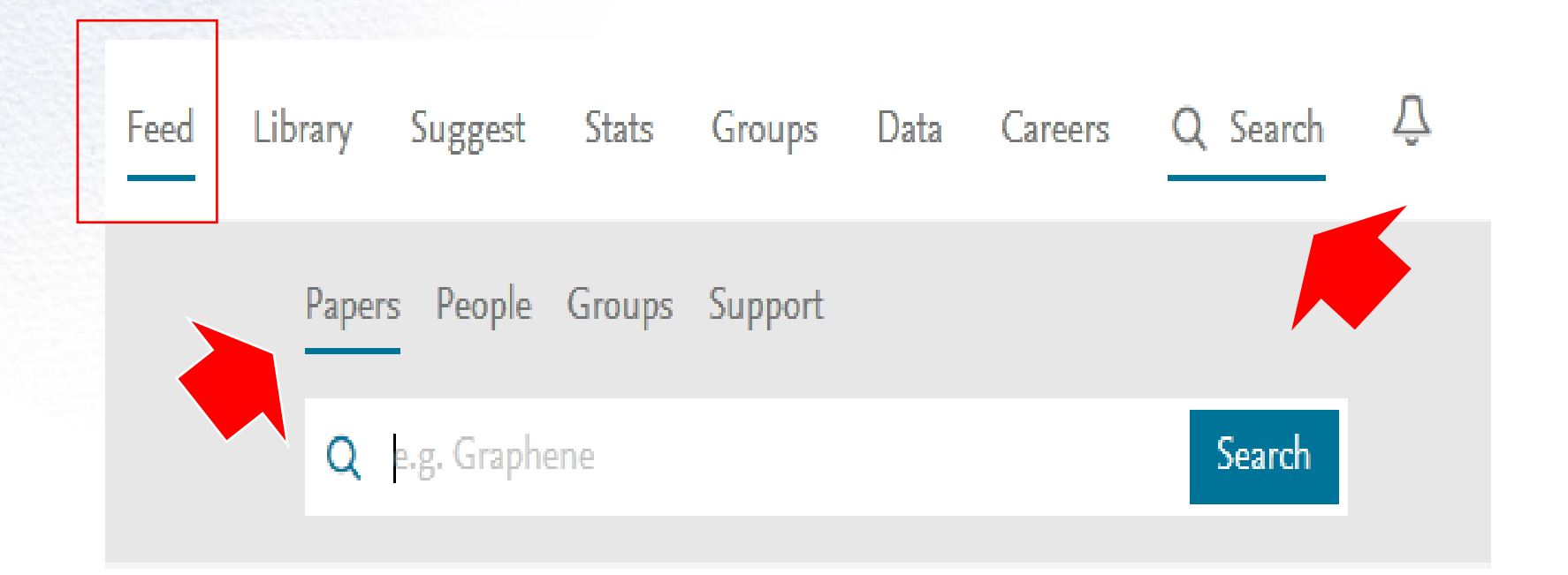

## Mendeley contiene millones de documentos en su base

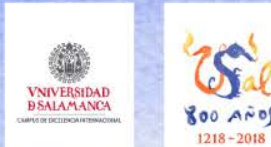

## Mendeley como base de datos: búsqueda de referencias

## Búsqueda

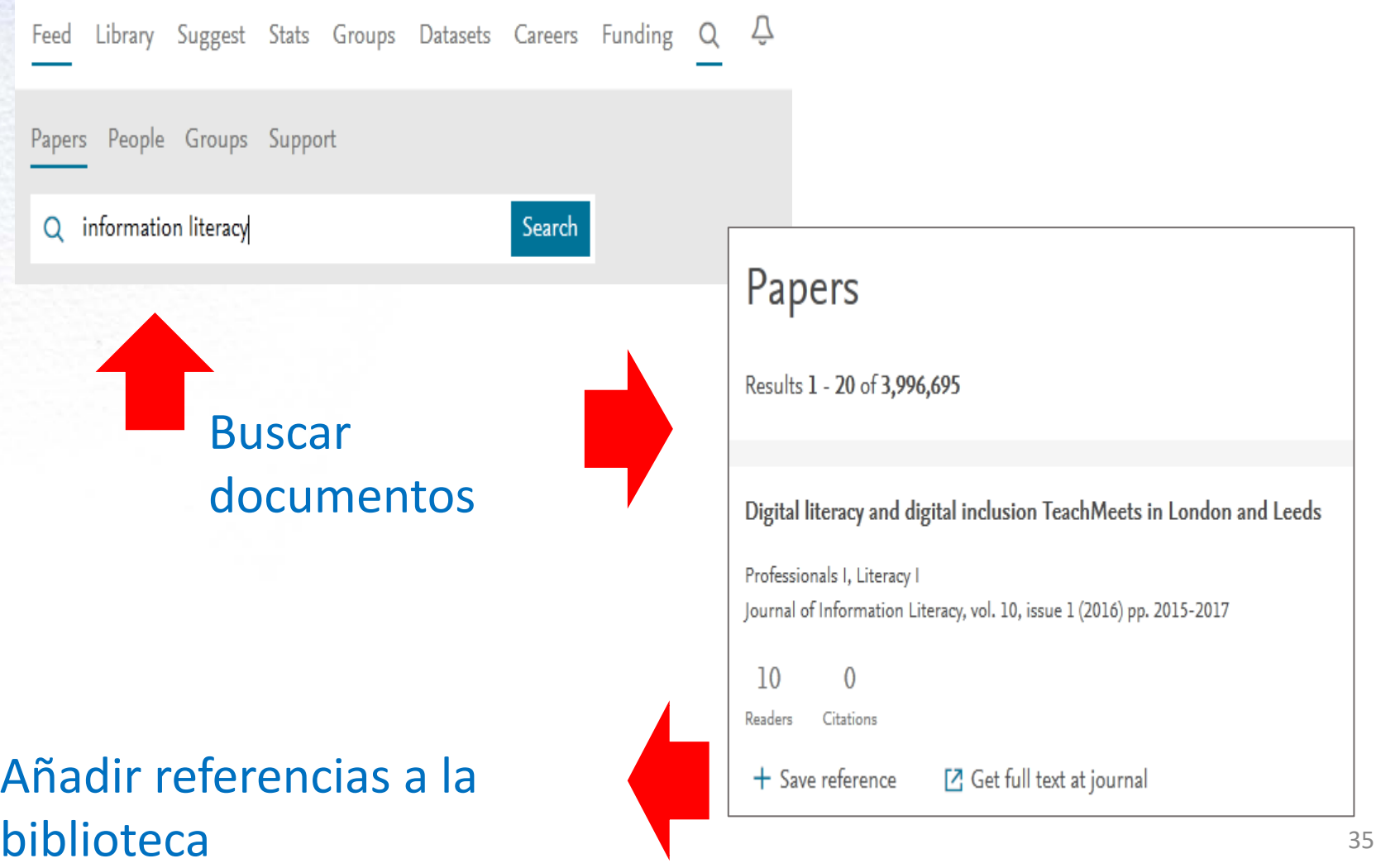

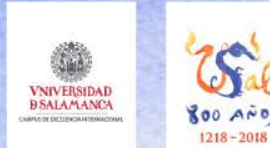

## Mendeley como base de datos: búsqueda de referencias

Búsqueda

### Información de un registro

**JOURNAL ARTICLE** 

Digital literacy and digital inclusion TeachMeets in London and Leeds

Professionals I, Literacy I

Journal of Information Literacy, vol. 10, issue 1 (2016) pp. 2015-2017

 $10$  $N/A$ **Readers** Citations Views

datos bibliográficos

 $+$  Save reference

Overview Authors (2)

#### Abstract

#### resumen y descriptores

The article discusses the TeachMeets meeting between the Tinder Foundation and the CILIP Information Literacy Group (ILG) on digital inclusion and digital literacy that was held in London and Leeds in England in February 2016. Topics include the role of public libraries in the society, basic digital skills, and the use of social media to promote library services.

Suggestions based on this article

#### sugerencias

Distinct skill pathways to digital engagement

Helsper E, Eynon R European Journal of Communication (2013)

 $+$  Save reference

[2] Get full text at journal

#### Cite this document

#### citación

Choose a citation style from the tabs below

CELL Chicago Harvard MLA Nature Science APA

Professionals, I., & Literacy, I. (2016). Digital literacy and digital inclusion TeachMeets in London and Leeds. Journal of Information Literacy, 10(1), 2015-2017. https://doi.org/10.11645/10.1.2098

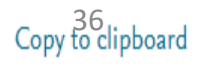

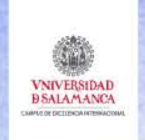

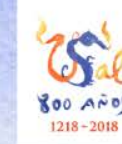

## 5. Mendeley como red social: grupos y compartir información

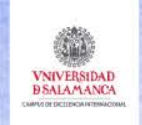

## Mendeley como red social: grupos y compartir información

# **Red social**

### **Compartir información**

- **Referencias**
- Documentos
- **Noticias**
- **académica**  $\checkmark$  Perfiles académicos
	- Seguir personas
	- Grupos de interés
	- Unirse a grupos
	- Seguir grupos
	- Crear grupos
	- Públicos o privados

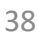

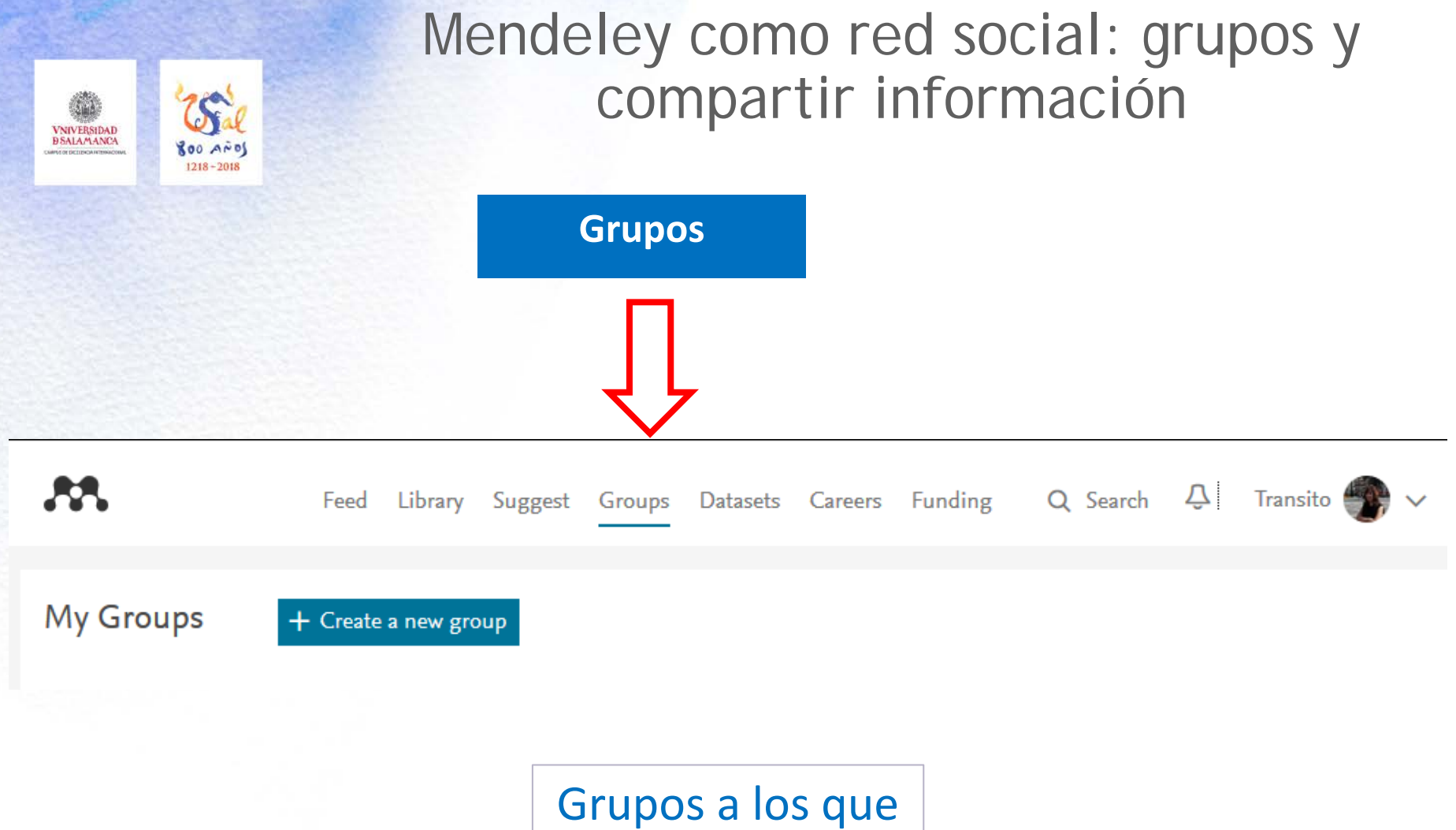

se pertenece y a los que se sigue

## Mendeley como red social: grupos y compartir información

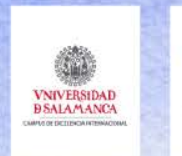

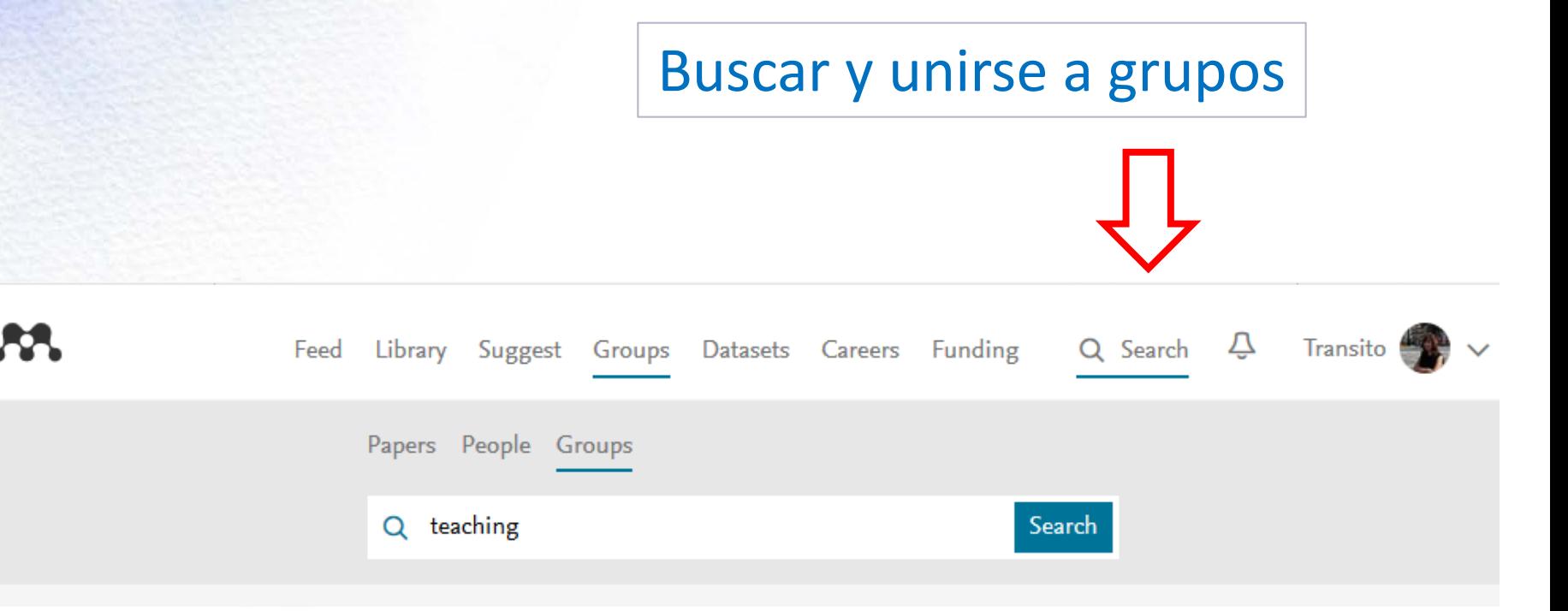

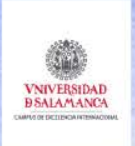

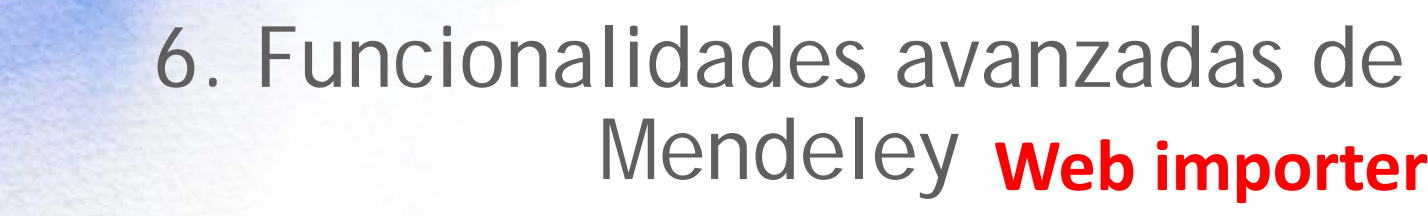

Downloads

Reference Manager Web Importer Citation Plug-in

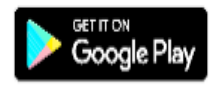

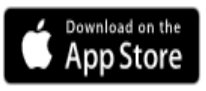

# **Mendeley Web Importer**

Import papers, web pages and other documents directly into your reference library from search engines and academic databases. Mendeley Web Importer is available for all major web browsers.

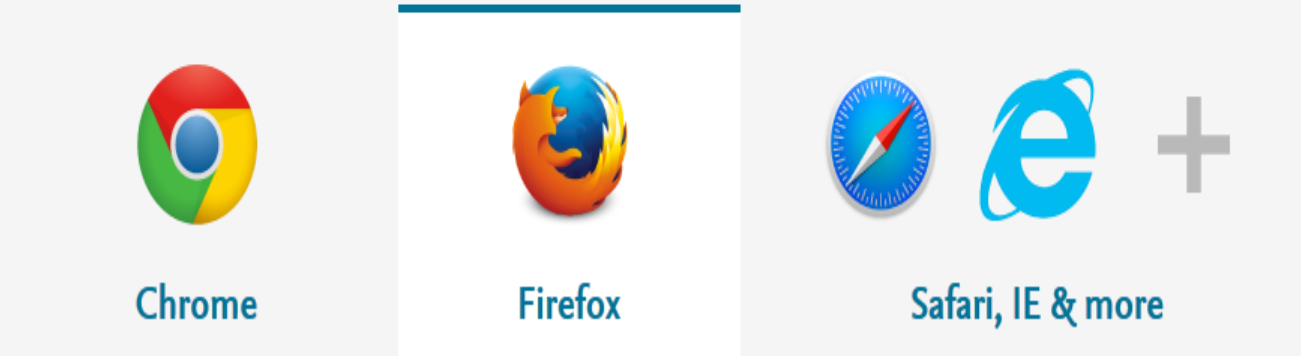

#### <https://www.mendeley.com/reference-management/web-importer>

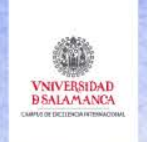

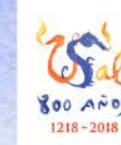

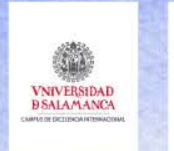

**800 AND**  $1218 - 2018$ 

## Funcionalidades avanzadas de Mendeley

## Web importer

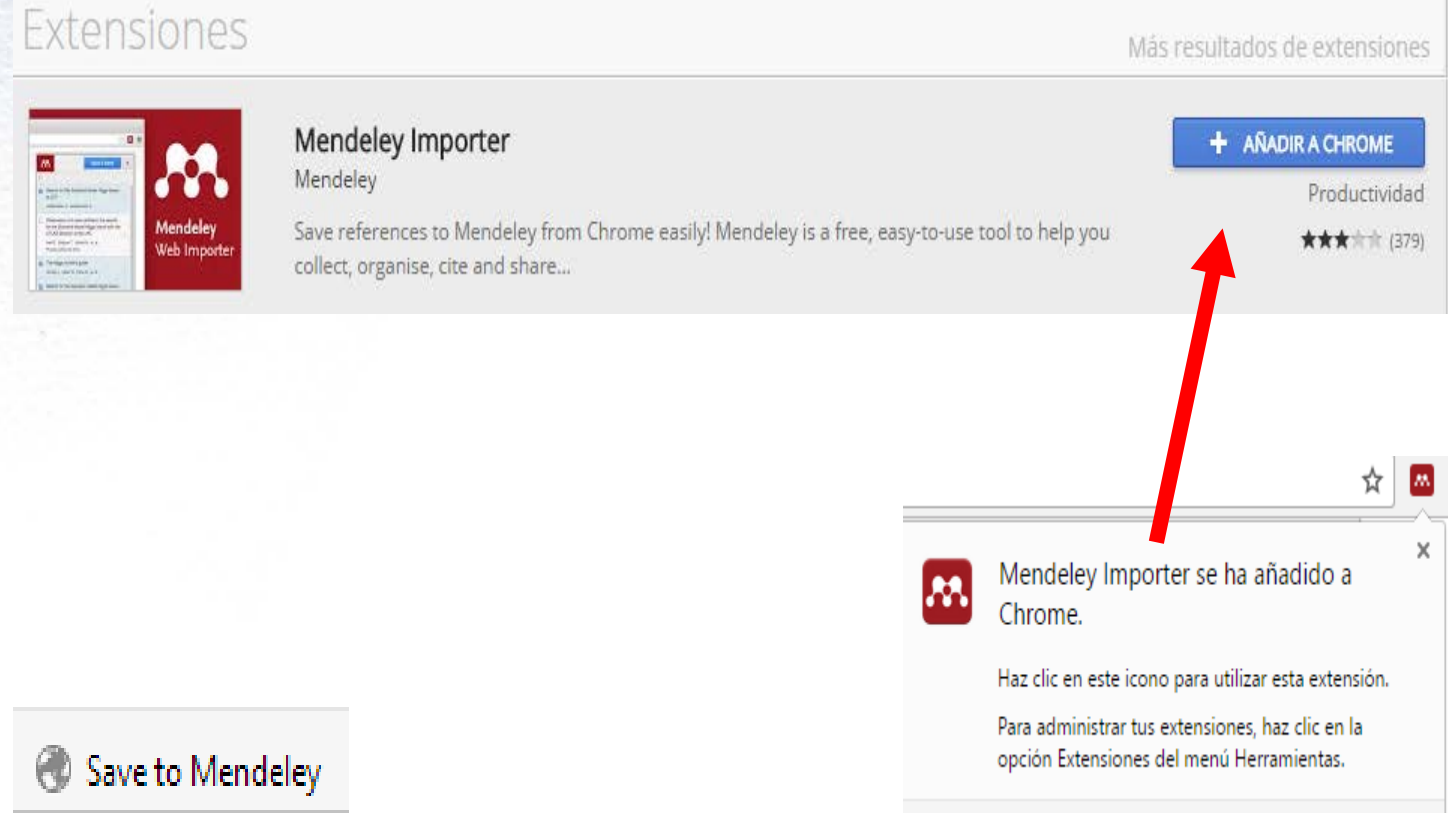

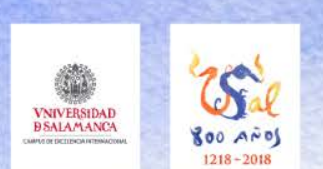

Importar un documento

## **Web importer**

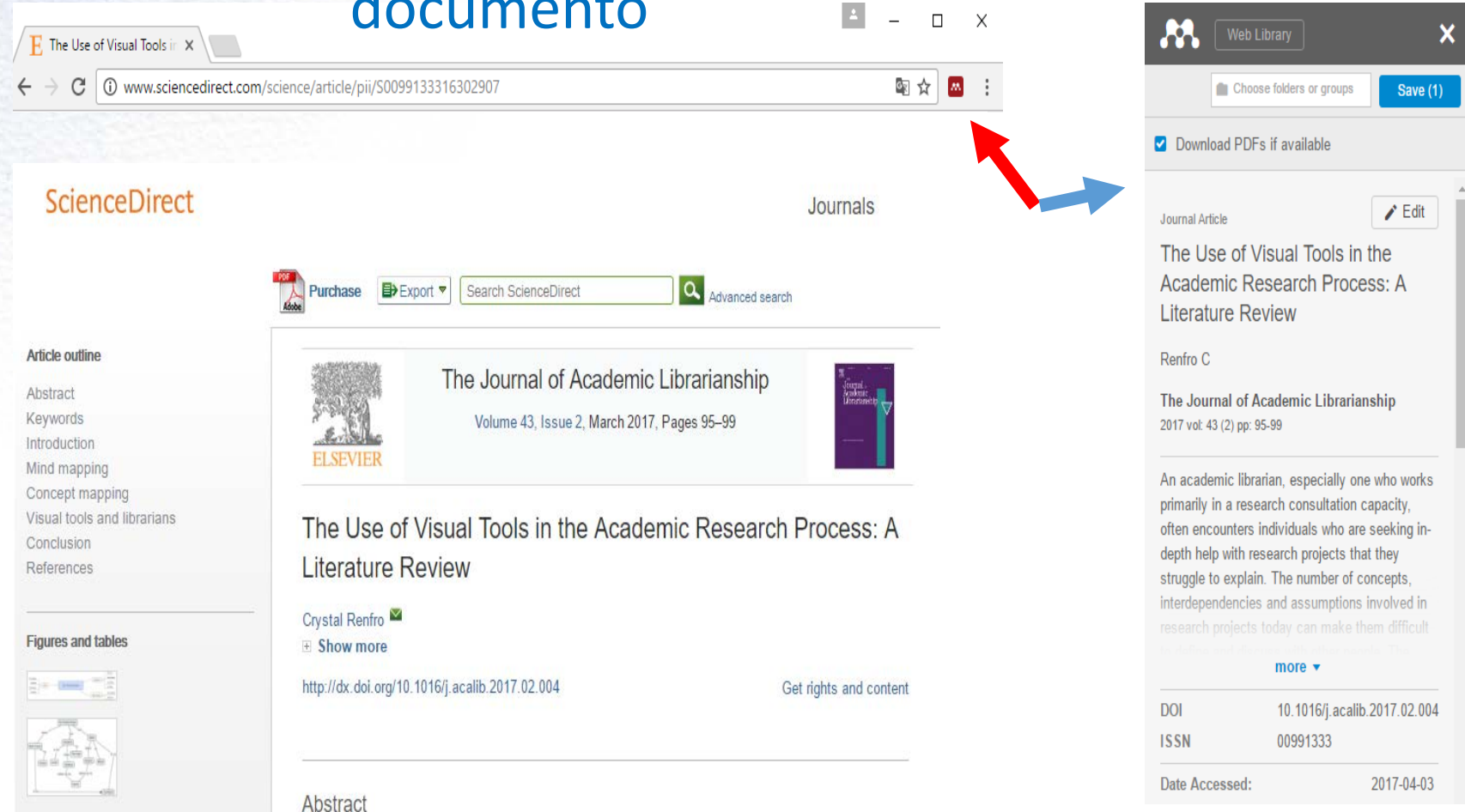

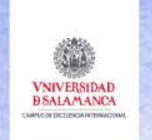

 $(00 \text{ A} \tilde{r}$  $1218 - 2018$ 

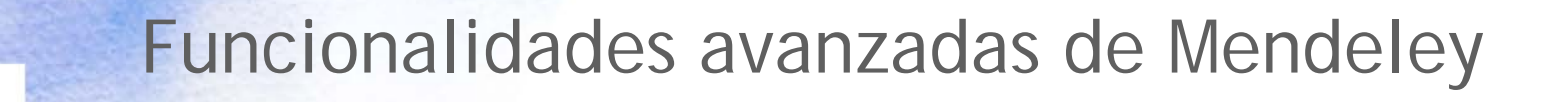

# Importar varios documentos<br>
Web importer

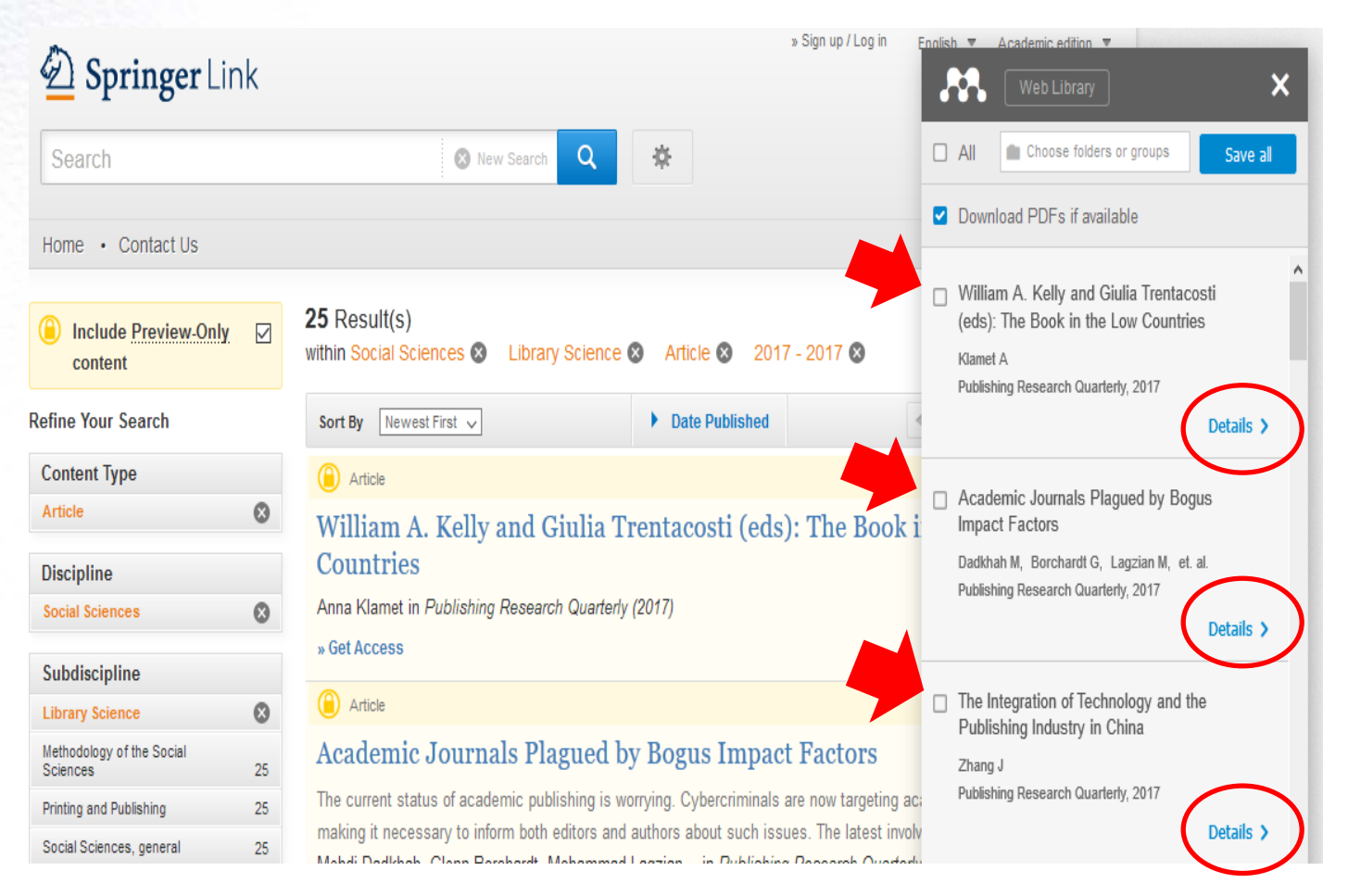

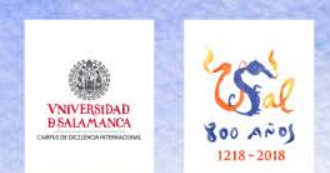

#### Importar desde carpetas

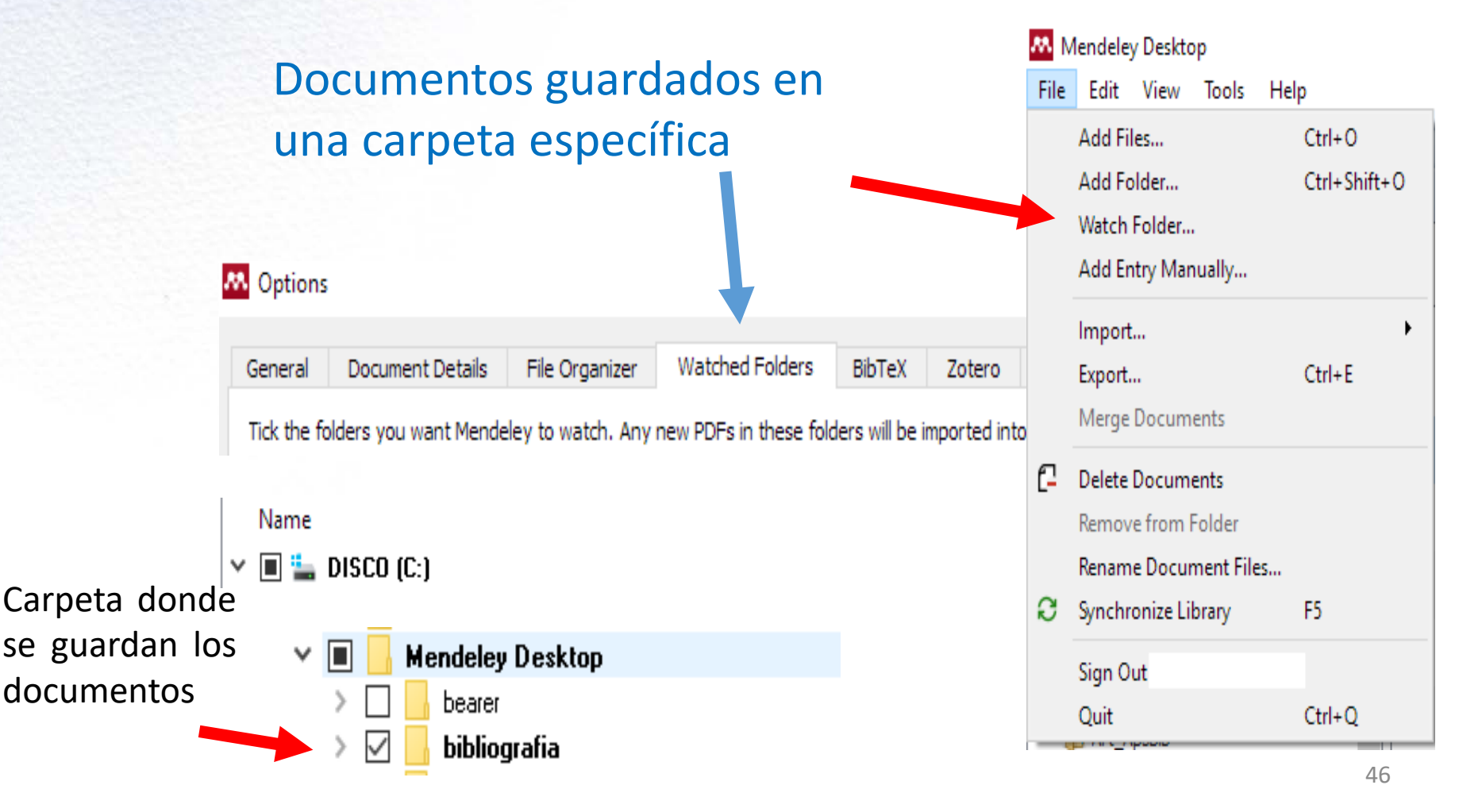

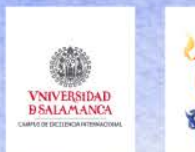

**00 AND** 

## Funcionalidades avanzadas de Mendeley

#### Importar desde carpetas

Nombr

#### Gestión automática por autor, título, año o revista

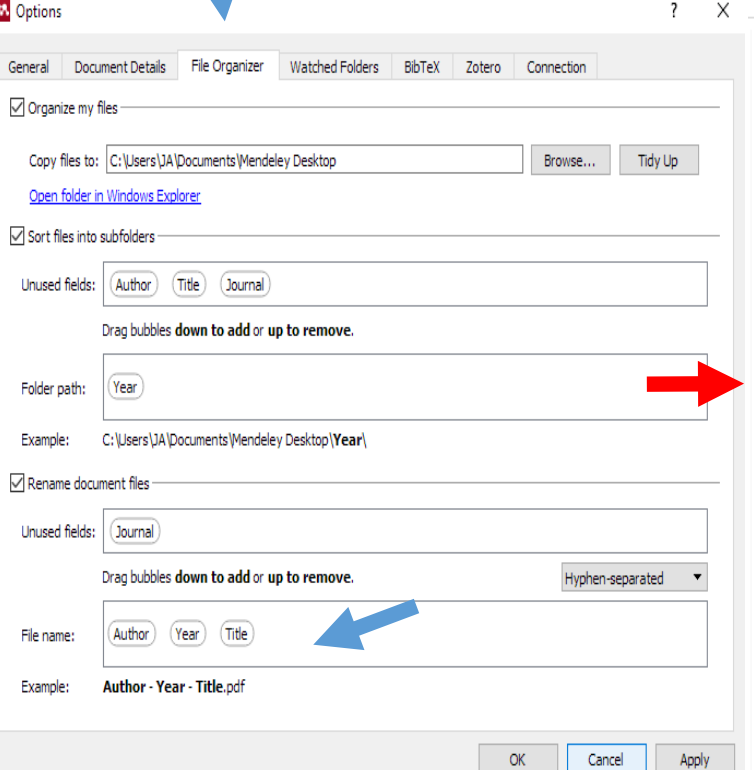

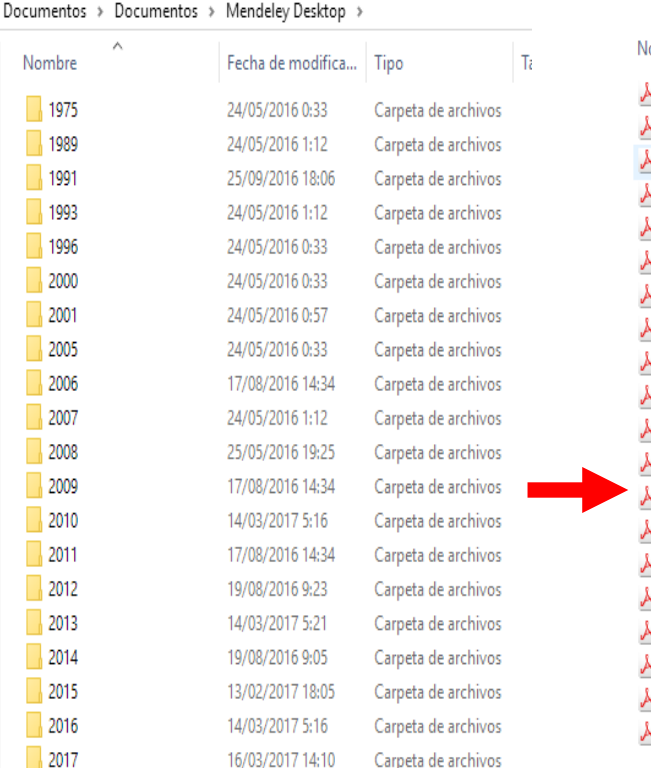

#### ombre

Dong, Zou - 2009 - Library consortia in China.pdf Getz - 2009 - Open Access Scholarship and Publishing.pdf Grassian, Kaplowitz - 2009 - Information literacy instruction.pdf Greenberg et al. - 2009 - A Metadata Best Practice for a Scientific D Greenberg, Hill, Carolina - 2009 - Metadata and Digital Information Guthrie - 2009 - Jstor.pdf Hayes - 2009 - Library Automation History.pdf Jewell - 2009 - Electronic resource management in libraries.pdf Mcveigh - 2009 - Citation Indexes and the Web of Science.pdf Moran, Leonard - 2009 - Academic Librarianship.pdf Neylon, Wu - 2009 - Article-level metrics and the evolution of scier Smith - 2009 - Reference Services.pdf Smith, Middleton - 2009 - Australian Library &amp Information Stu Sutton - 2009 - Qualitative Research Methods in Library and Inform Taylor, Cunningham - 2009 - Encyclopedia of Library and Informat Taylor, Cunningham - 2009 - Encyclopedia of Library and Informat Taylor, Jr, Kirk - 2009 - Encyclopedia of Library and Information Sci Thelwall - 2009 - Webometrics.pdf Tucker, Goedeken - 2009 - History of Libraries.pdf Valle, Moscoso - 2009 - Análisis comparado de los procesos de eva

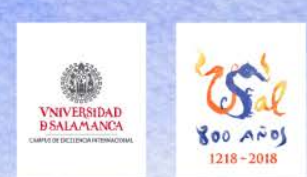

# **Citation Plugin**

Supported word processing software

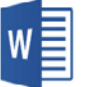

Integración en

procesadores

de texto

Microsoft Word **LibreOffice**  Make bibliography creation easy: our Citation Plugin lets you cite as you write. It's fully compatible with Word (including Word for Mac) and LibreOffice.

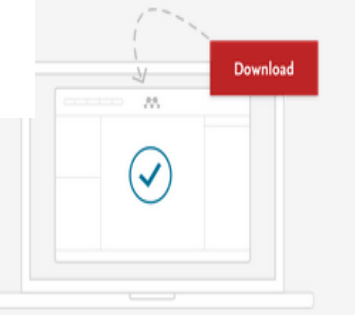

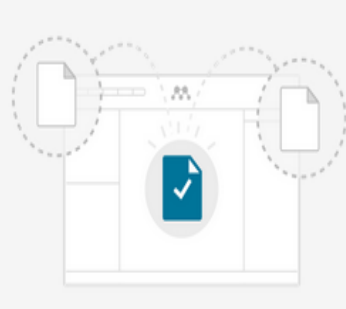

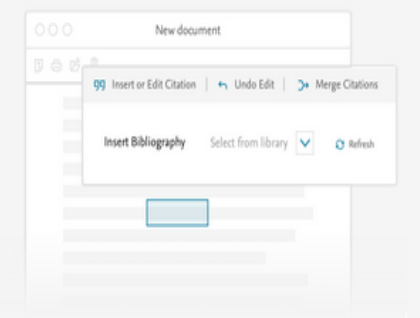

#### 1. Install Mendeley Reference 2. Import documents to create Manager your library

#### 3. Start citing and building bibliographies

Download the Reference Manager software and Citation Plugin will install automatically.

Mendeley captures all the document metadata, making citation easy.

Select from over 1,000 citation styles or create a new style. You can now cite directly as you write!

#### <https://www.mendeley.com/reference-management/citation-plugin>

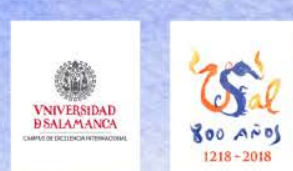

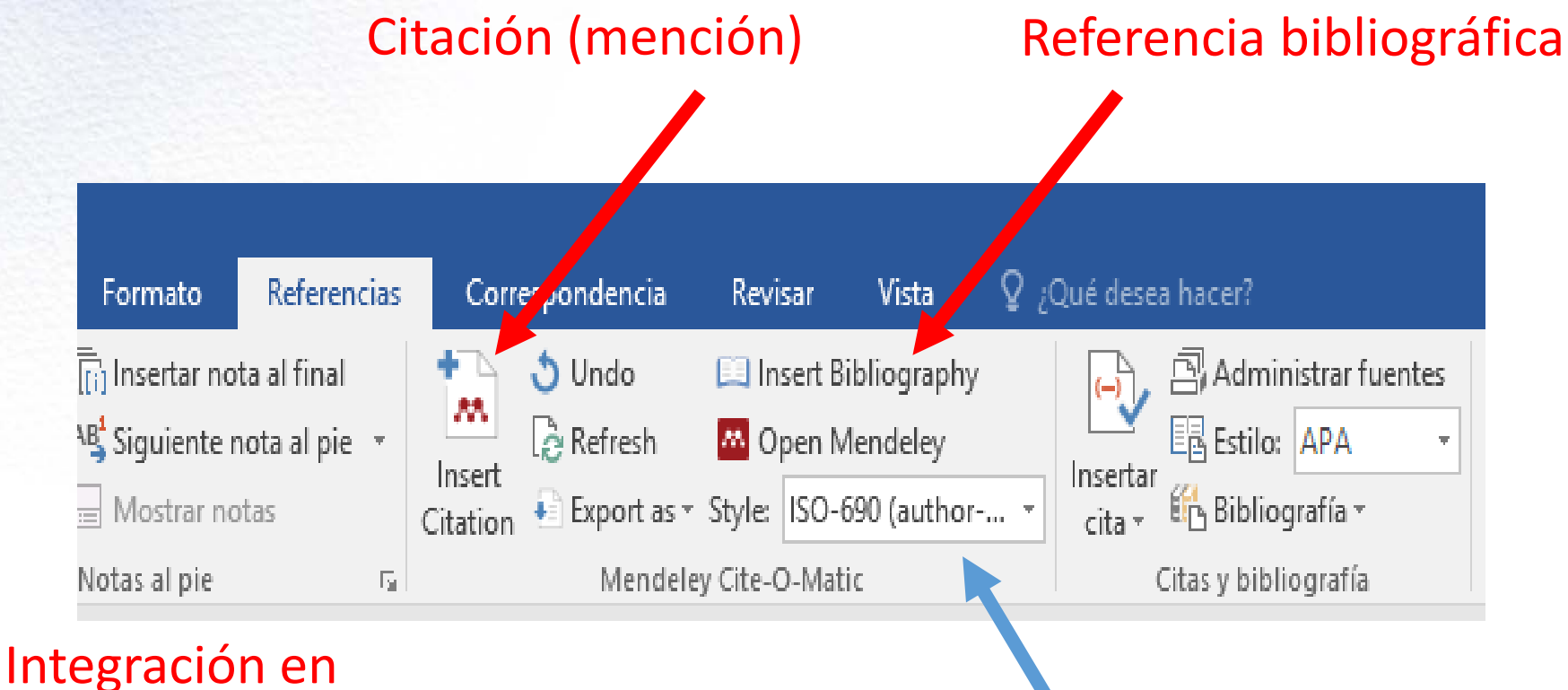

procesadores de texto

Estilo de cita / Referencias

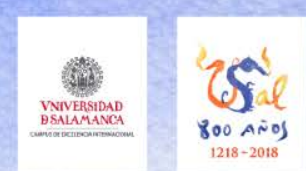

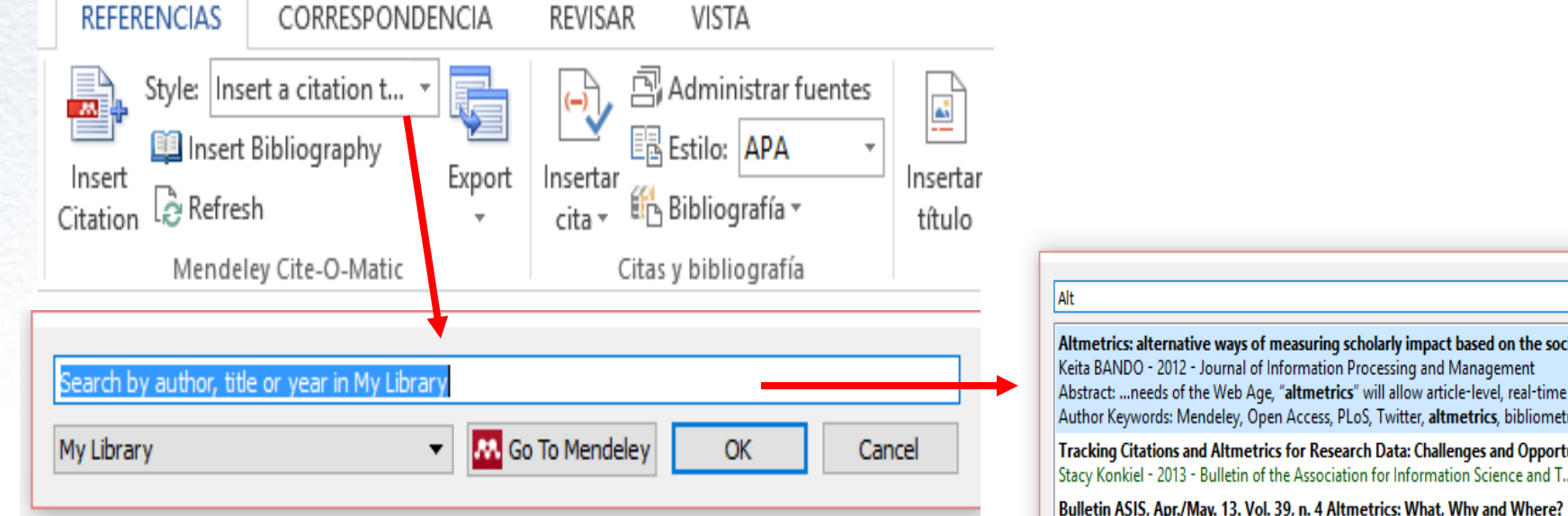

Integración en procesadores de texto

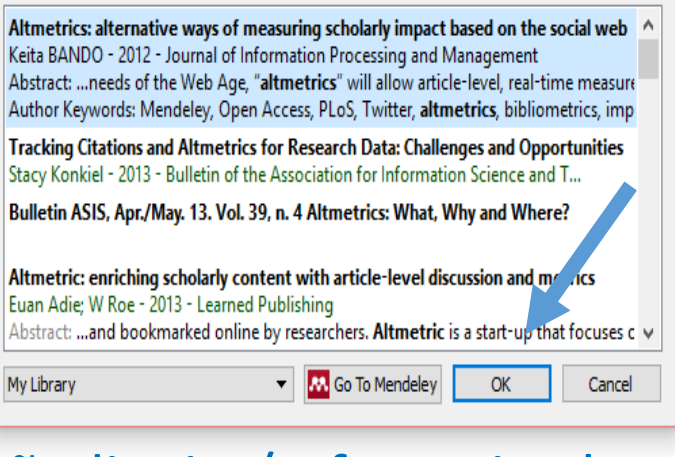

### Añadir cita/referencia al texto

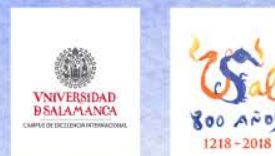

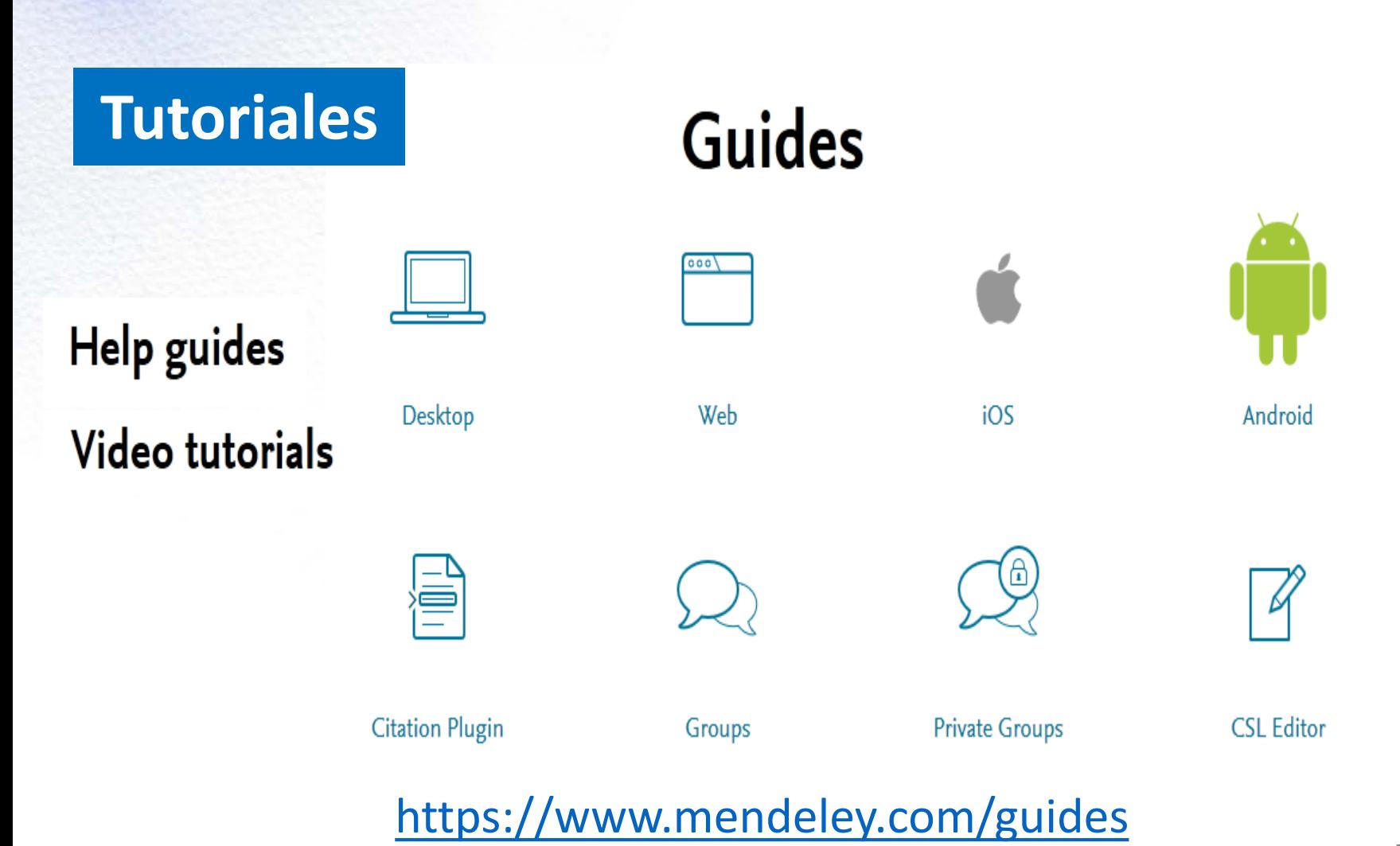

51

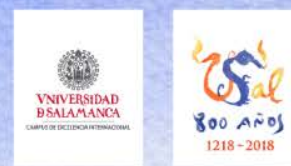

Recursos

- Vídeos y tutoriales sobre Mendeley: <https://www.mendeley.com/guides/videos>
- Cómo citar y elaborar referencias bibliográficas, <http://bibmed.usal.es/citar>

![](_page_52_Picture_0.jpeg)

Bibliografía

- Merlo Vega, José Antonio (2017). Seminario "Mendeley como herramienta para la investigación doctoral". Disponible en: https://es.slideshare.net/knowedgesociety/seminario[mendeley-como-herramienta-para-la-investigacin-doctoral](https://es.slideshare.net/knowedgesociety/seminario-mendeley-como-herramienta-para-la-investigacin-doctoral)
- Martín Rodero, Helena (2019). Mendeley: guía básica de uso. Disponible en: http://bibmed.usal.es/Mendeley guia basica 2019.pdf.
- Martín Rodero, Helena (2017) [C](http://bibmed.usal.es/Mendeley_guia_2017_vf.pdf)ómo citar y elaborar referencias bibliográficas,<http://bibmed.usal.es/citar>

![](_page_53_Picture_0.jpeg)

![](_page_53_Picture_1.jpeg)

## GESTIÓN BIBLIOGRÁFICA CON MENDELEY

## Búsqueda de Información en Redes

Dra. Tránsito Ferreras Fernández, [transiff@usal.es](mailto:transiff@usal.es) Servicio de Bibliotecas Universidad de Salamanca

Máster Las TIC en Educación